# **パッケージ版 Garoon 5 ご説明資料**

**2019.09.09**

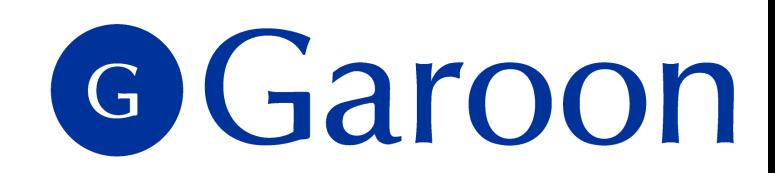

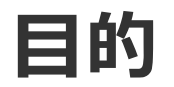

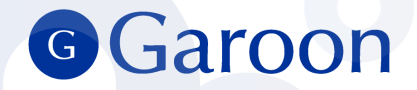

### 本資料は パッケージ版 Garoon 5の機能についてご説明するための資料です。

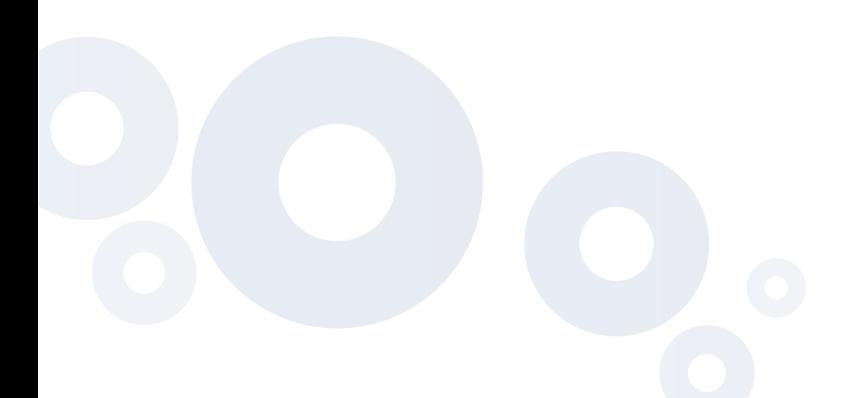

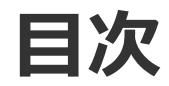

- **1. リリース情報** [p.5](#page-4-0)
- **2. 新機能詳細(ユーザー機能)**
	- メール/メッセージ 添付ファイル一括ダウンロード [p.7](#page-6-0)
	- メール 宛先に部署名を表示 [p.8](#page-7-0)
	- 掲示板 カテゴリー一覧の表示改善 ① [p.9](#page-8-0)
	- 掲示板 画像挿入に対応 [p.11](#page-10-0)
	- スペース ディスカッションとファイルの一括削除 [p.12](#page-11-0)
	- 通知 タイトルの全文表示対応 [p.13](#page-12-0)
	- 通知 「ベルの通知」と「通知ポートレット」の改善 ① [p.14](#page-13-0)
	- ファイル管理 フォルダーツリーの改善 ① [p.17](#page-16-0)
	- ファイル管理 更新通知設定の改善 [p.19](#page-18-0)
	- ポータル 「最初に表示するポータル」を個人で設定 [p.20](#page-19-0)
- **3. 仕様変更(ユーザー機能)**
	- 書式編集 リンク挿入時の初期値 [p.22](#page-21-0)
	- 書式編集 編集時のスクロール改善 [p.23](#page-22-0)
- **4. 新機能詳細(システム管理機能)**
	- システム管理 予定を設定する時間の単位変更 [p.25](#page-24-0)
	- システム管理 全ユーザー画面の一般設定を一括変更 [p.26](#page-25-0)

#### **5. カスタマイズ機能とAPI**

- 画像アセット機能 / 画像を呼出すJavaScript API [p.28](#page-27-0)
- 画像を使ったカスタマイズ (これまでのポータル例) [p.29](#page-28-0)
- 画像を使ったカスタマイズ (Garoon 5のポータル例) [p.30](#page-29-0)
- 画像アセットに関する注意点 [p.31](#page-30-0)

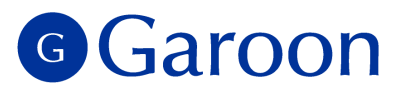

- $\blacksquare$  HTML ポートレット
	- JavaScript · CSSによるカスタマイズ- [p.32](#page-31-0)
	- XMLファイルによる書き出し/読み込み [p.33](#page-32-0)
- メッセージのJavaScript / CSS読み込み機能 [p.34](#page-33-0)
- Garoon 全体にJavaScript / CSS適用機能を搭載 [p.35](#page-34-0)
- REST API 新規追加 [p.36](#page-35-0)
- REST API スケジュールAPIの拡張 [p.37](#page-36-0)
- JavaScript API 新規追加- [p.38](#page-37-0)
- APIの詳細について- [p.39](#page-38-0)
- Garoonのカスタマイズについて [p.40](#page-39-0)
- **6. 終了する機能**
	- 終了する機能一覧 [p.42](#page-41-0)
	- パワーアップキット [p.43](#page-42-0)
	- RSSリーダー <u>[p.44](#page-43-0)</u>
	- 「サイボウズからのお知らせ」表示 [p.45](#page-44-0)
	- ケータイ [p.46](#page-45-0)
	- SSL接続 <u>[p.47](#page-46-0)</u>
	- 組み込みヘルプ [p.48](#page-47-0)
- **7. 動作環境**
	- 動作環境 [p.50](#page-49-0)
- **8. Garoon4について**
	- Garoon4について [p.53](#page-52-0)

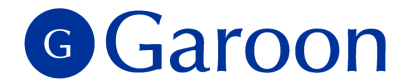

# **1.リリース情報**

Copyright © 2019 Cybozu 4

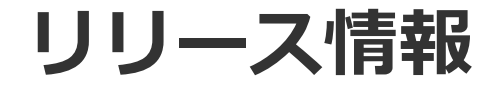

<span id="page-4-0"></span>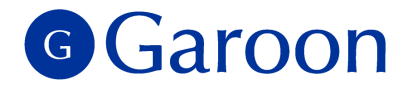

### **■ 製品名 : パッケージ版 Garoon 5**

### ▌リリース日:2019 年 10 月 21 日 (月)

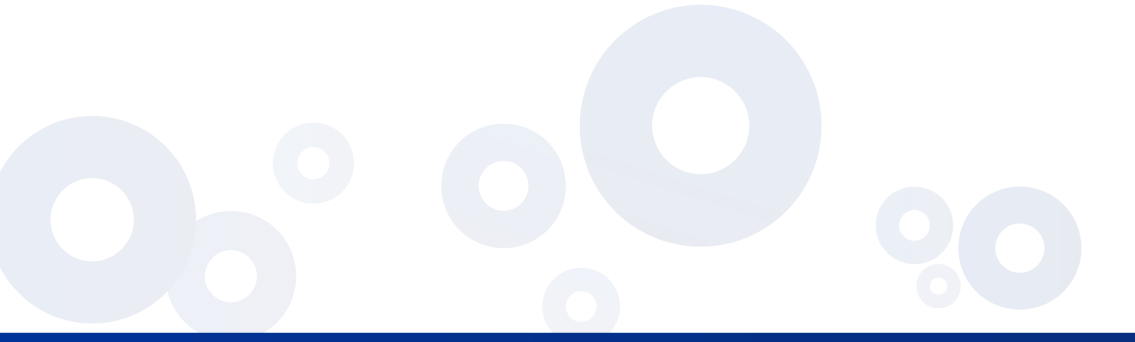

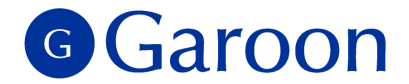

# **2. 新機能詳細(ユーザー機能)**

メール/メッセージ - 添付ファイル一括ダウンロード<sup>G</sup> Garoon

<span id="page-6-0"></span>▐ メール、メッセージに添付された複数のファイルを、zip形式で⼀括ダウンロードできるようになります。

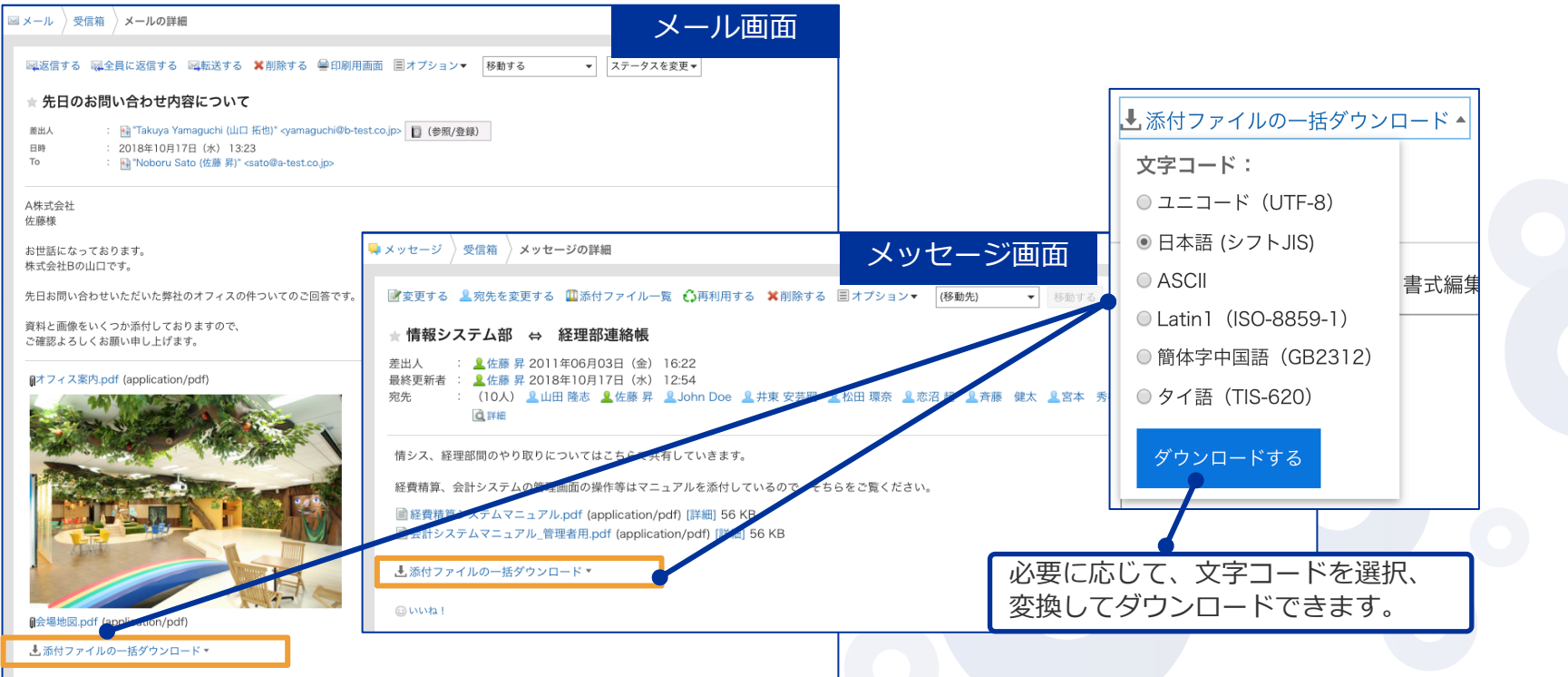

### **メール - 宛先に部署名を表⽰**

<span id="page-7-0"></span>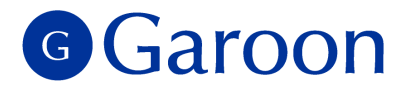

■メールの宛先に Garoon のユーザーを選択する際、ユーザー名の後に部署名を表示できるようになりま す。部署と名前がセットで確認できることで、宛先選びがスムーズになります。

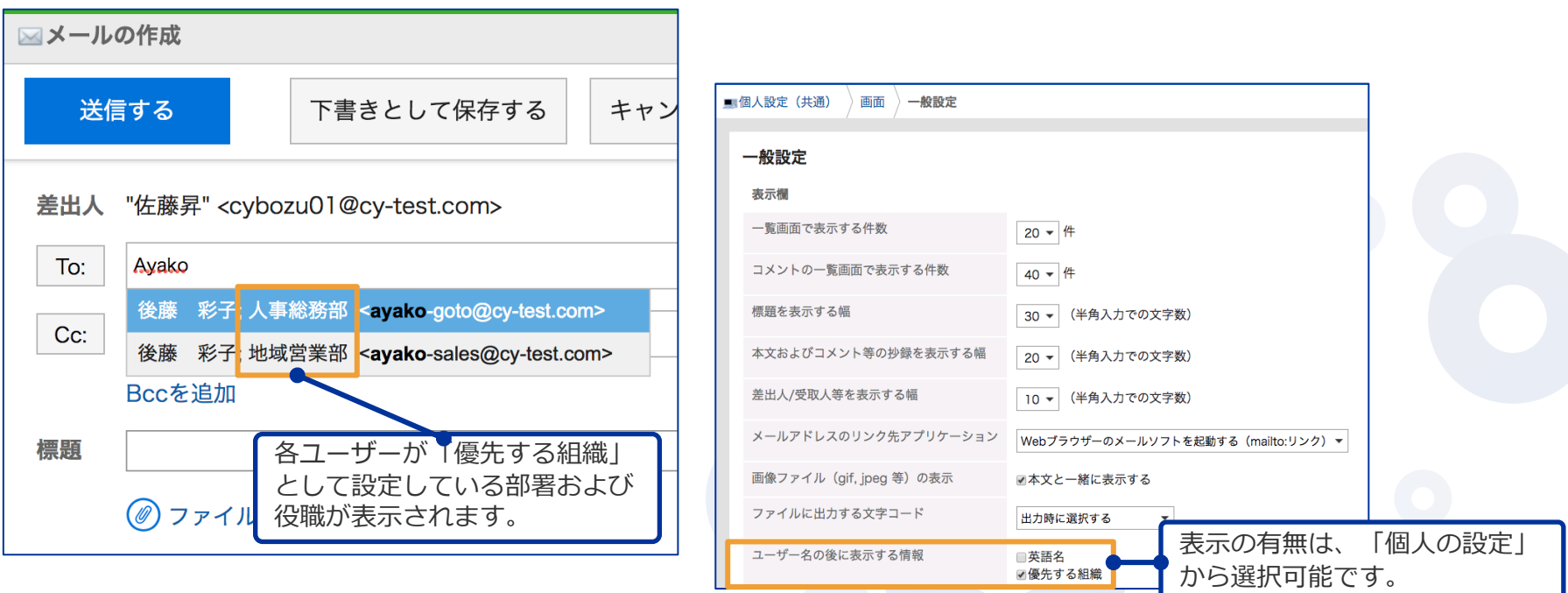

**掲⽰板 - カテゴリー ⼀覧の表⽰改善 ①**

<span id="page-8-0"></span>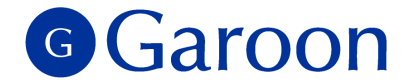

#### ■掲示板一覧が別ペインとなり、横幅の調整と、独立したスクロール操作が可能になります。

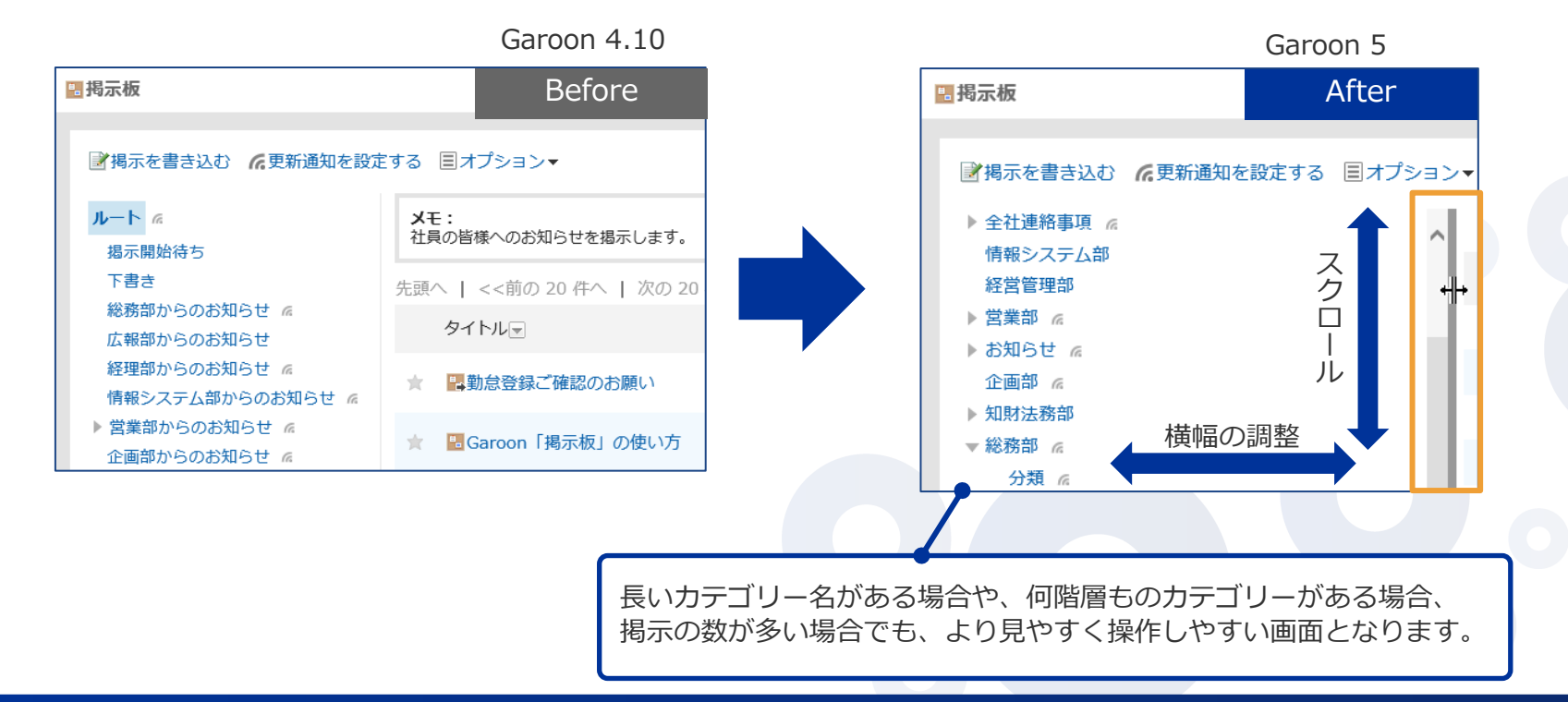

Copyright © 2019 Cybozu 9

**掲示板 -カテゴリー一覧の表示改善 ②** 

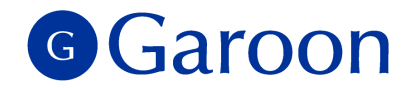

■カテゴリー一覧が別ペインとなったことで、カテゴリーをクリックした時は、右ペインのタイトルー 覧のみが更新されます。カテゴリーの表示位置が変わらないため、余計なスクロールを減らすことがで きます。

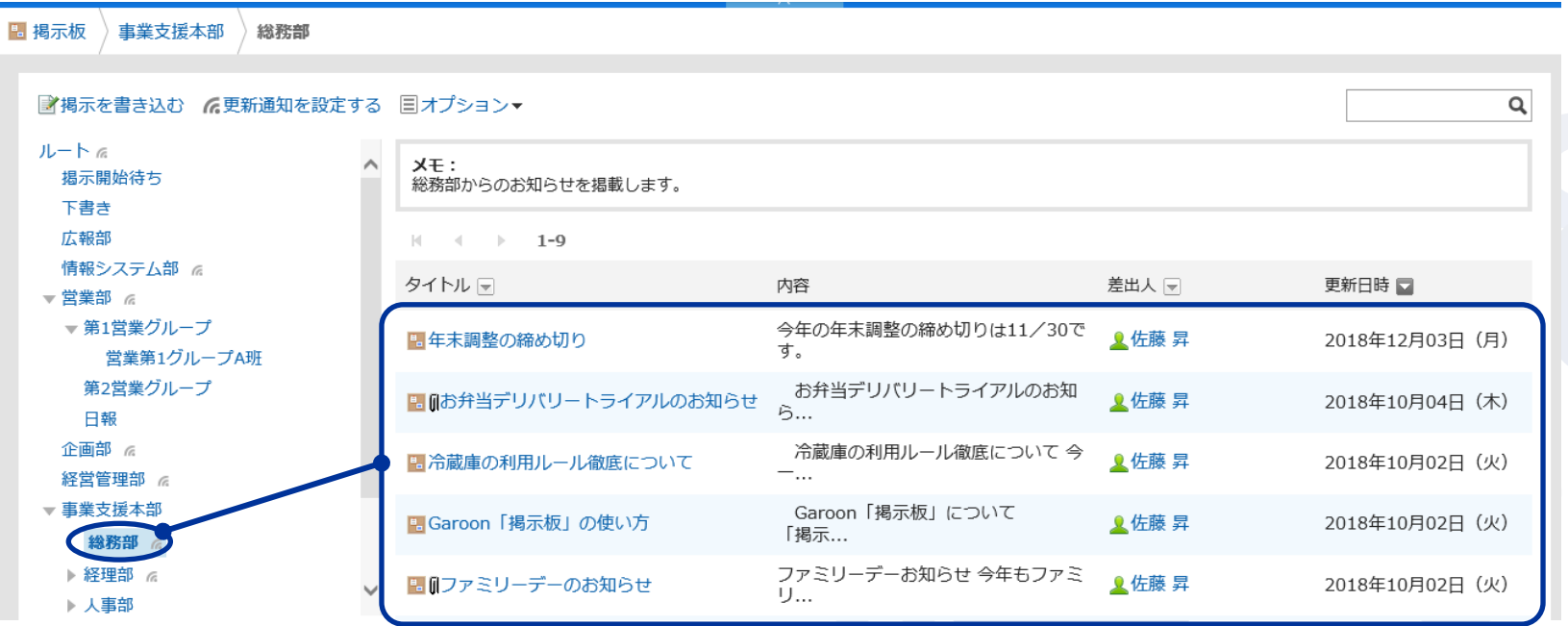

**掲示板 −画像挿入に対応** 

<span id="page-10-0"></span>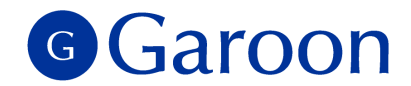

#### ■掲示板の本文、コメント編集時に画像を添付できるようになります。

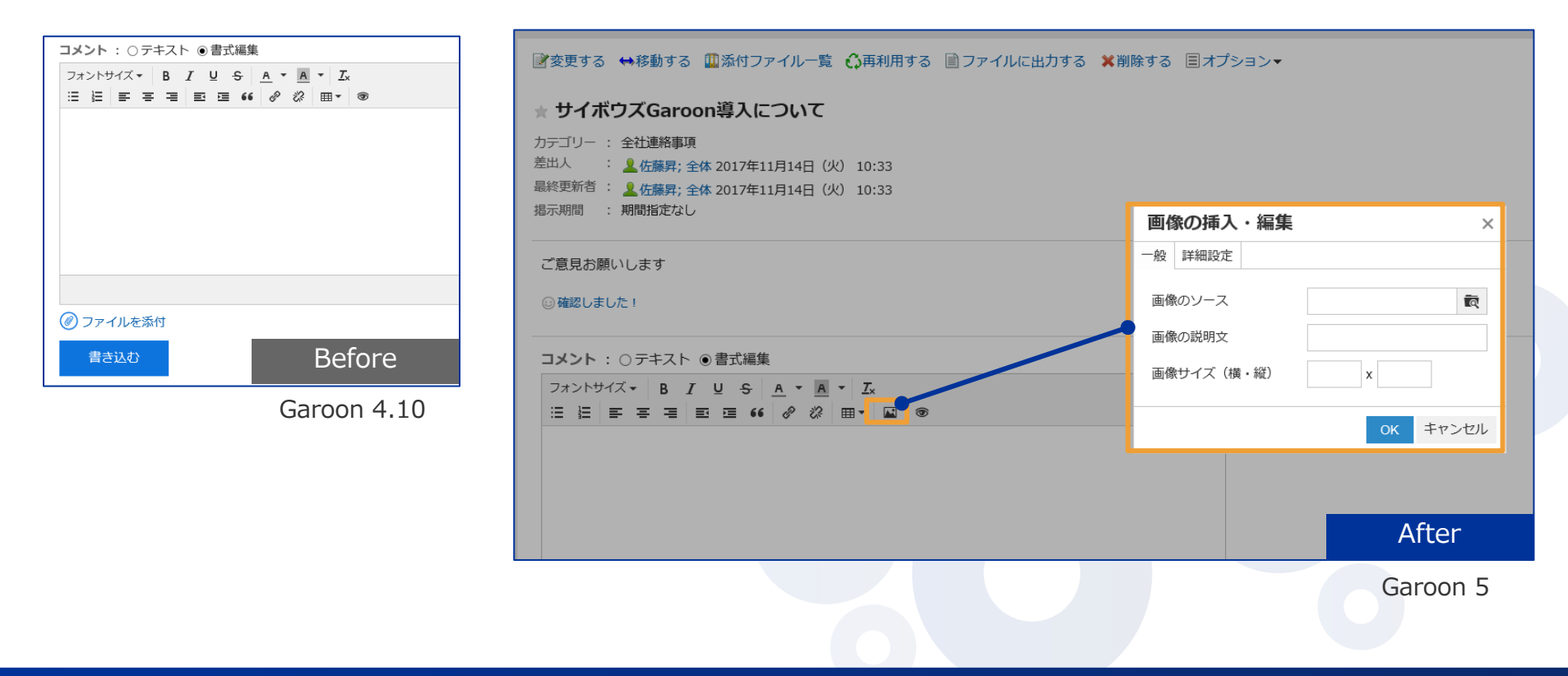

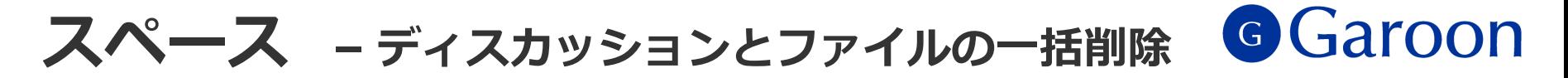

<span id="page-11-0"></span>■各スペースの中のディスカッションを複数選択し、一括削除できるようになります。 ディスカッション内に添付されているファイルも同時に削除されます。

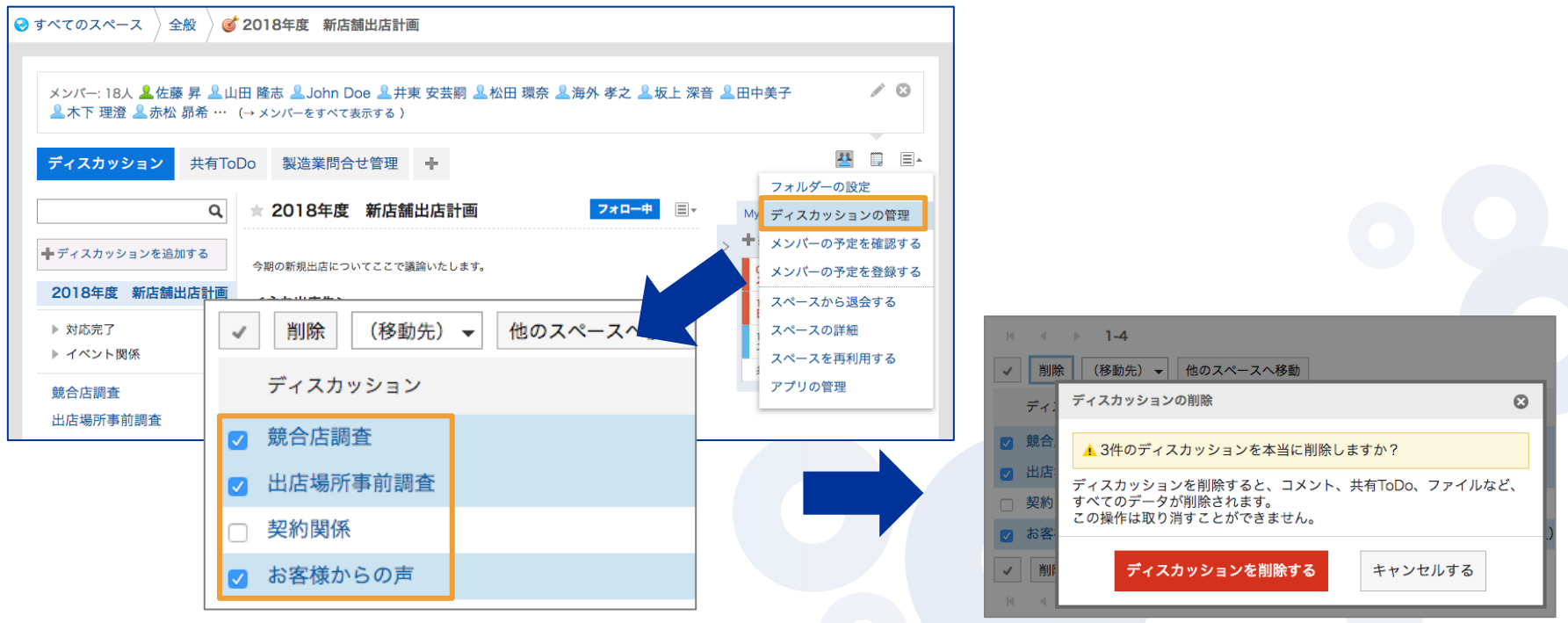

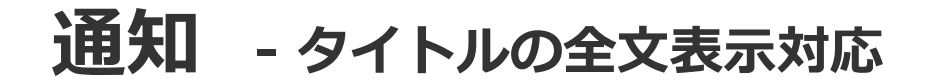

<span id="page-12-0"></span>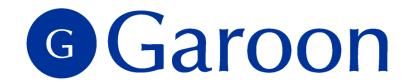

■ 通知のタイトルにカーソルをあてると、タイトル全文が表示されるようになります。

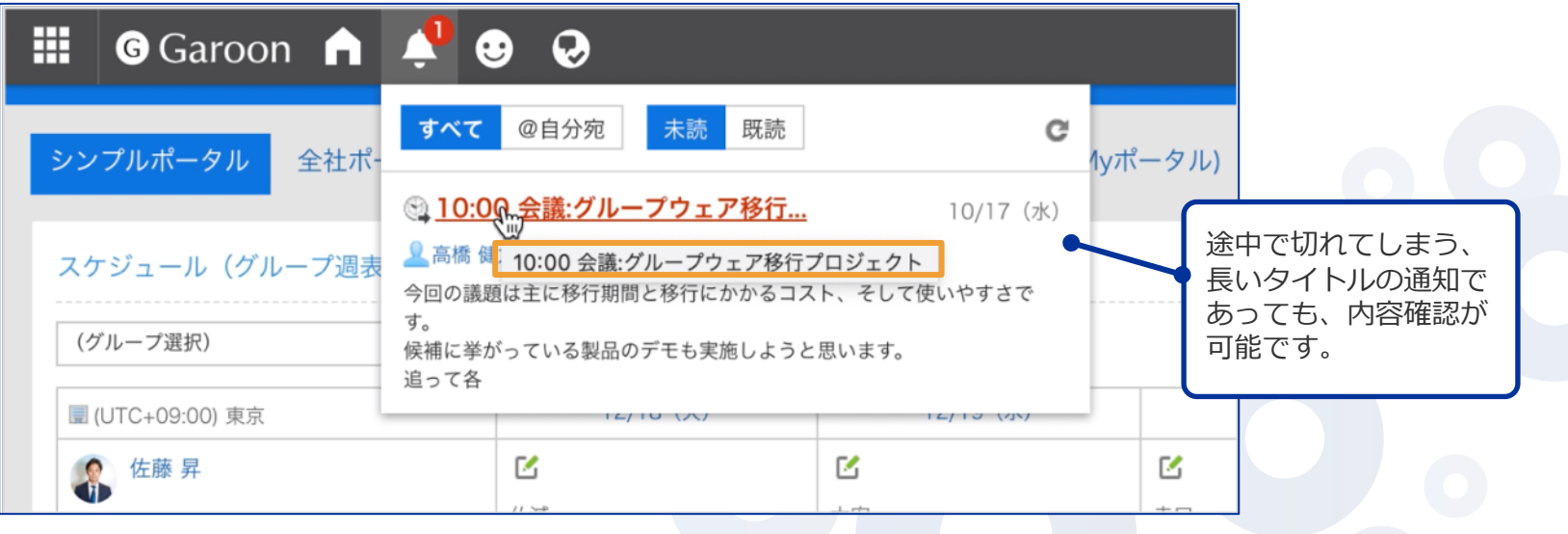

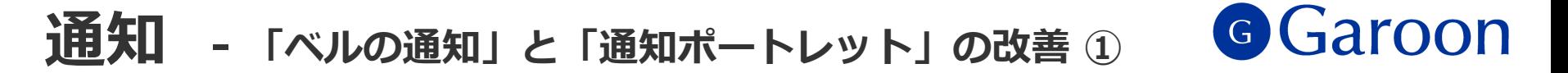

<span id="page-13-0"></span>▐ 通知処理をより効率的に⾏えるように「ベルの通知」「通知ポートレット」でUIの改善を⾏います。

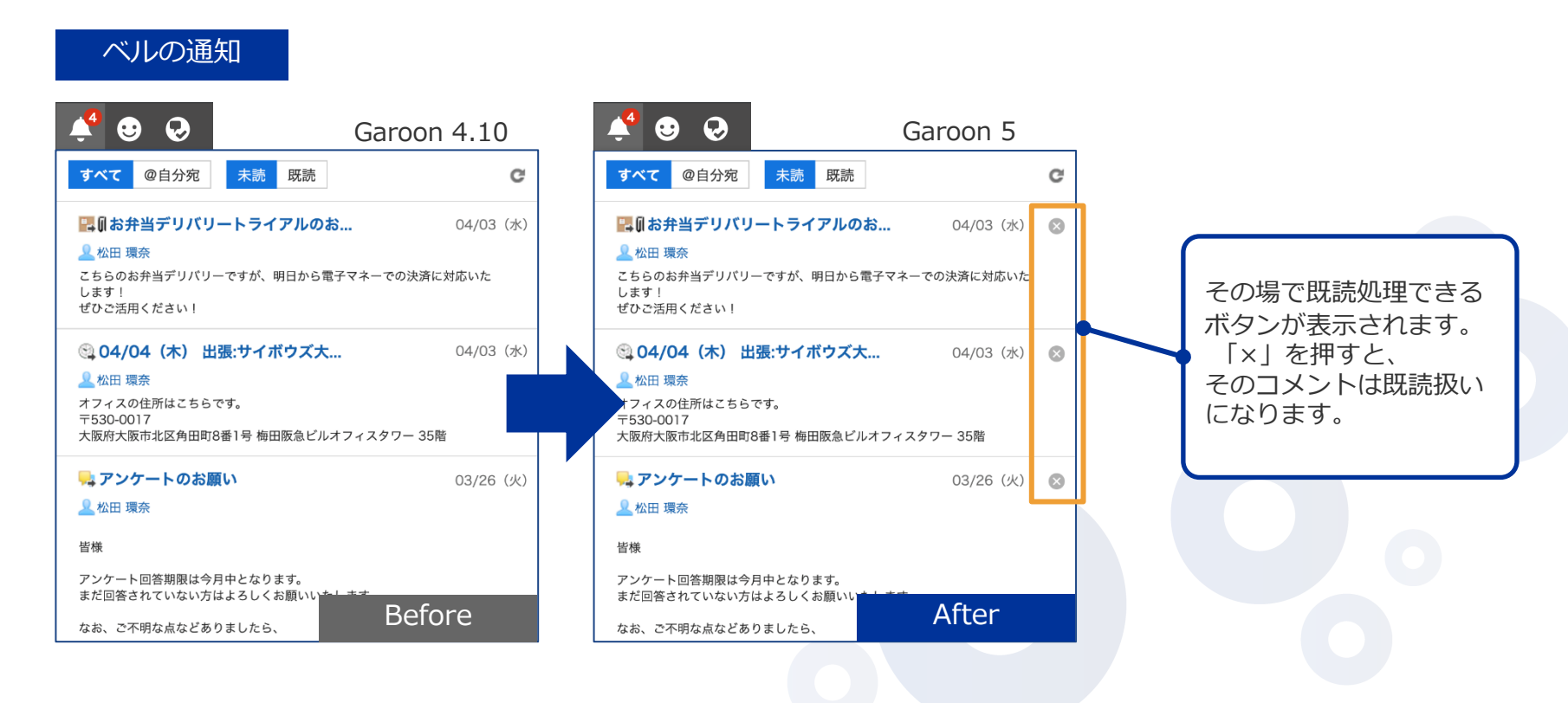

#### G Garoon **通知 - 「ベルの通知」と「通知ポートレット」の改善 <sup>②</sup>**

▐ 通知処理をより効率的に⾏えるように「ベルの通知」「通知ポートレット」でUIの改善を⾏います。

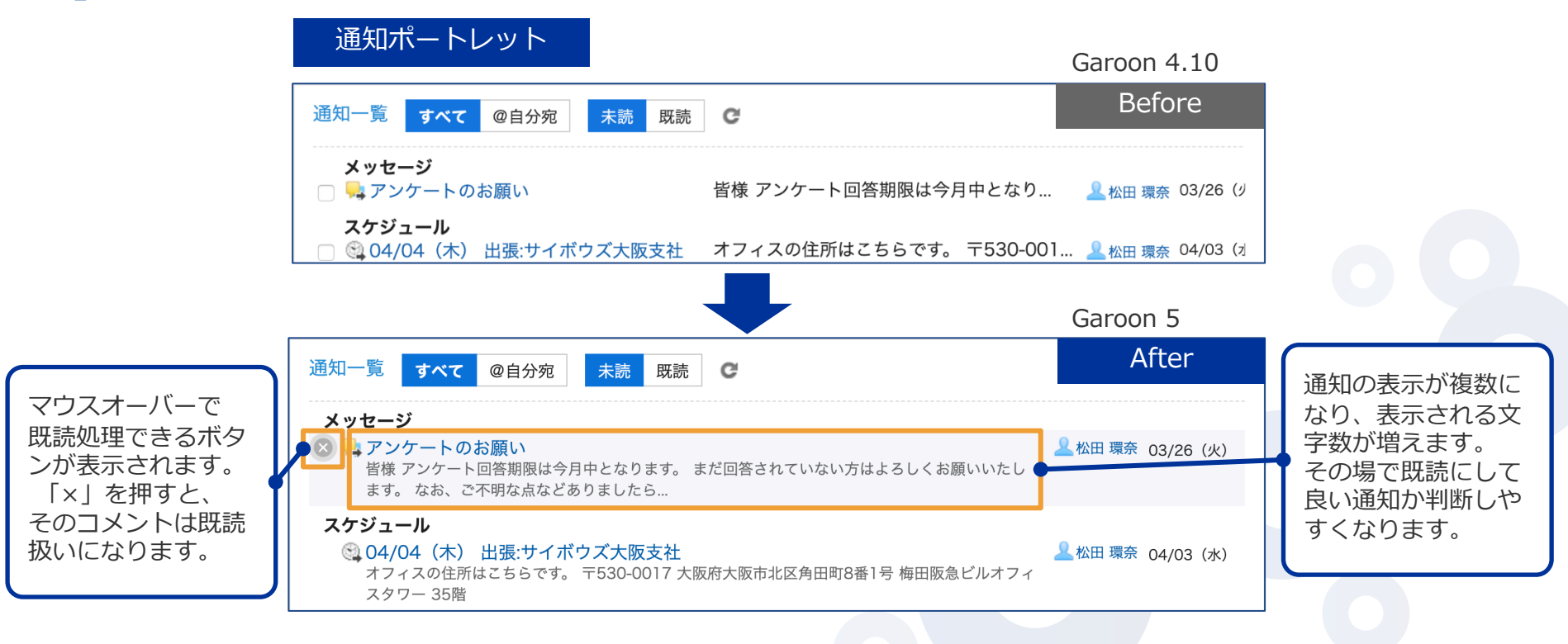

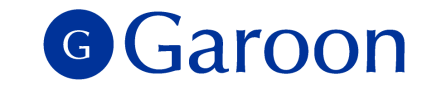

### **通知 - 「ベルの通知」と「通知ポートレット」の改善 <sup>➂</sup>**

**バージョンアップ後は、全ての通知ポートレットの表⽰が「複数⾏表⽰」に変更されます。** Garoon4.10までの**「**1⾏表⽰」へ変更したい場合は、ポートレットの設定で変更可能です。

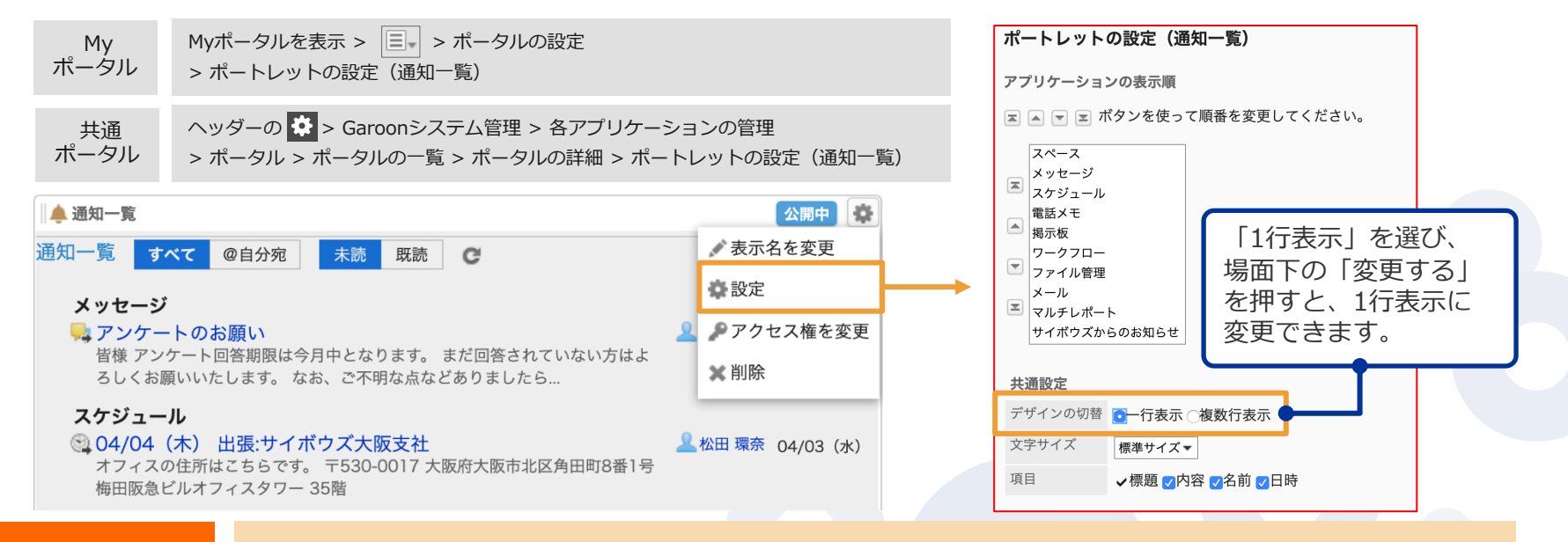

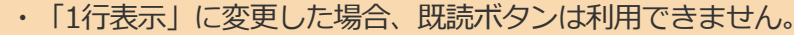

ご注意事項

• 共通ポータルの場合、通知の表示形式はシステム管理者のみが変更でき、 全ユーザー同じ表示となります。 ユーザーごとに表示を変更したい場合、Myポータルのご利用をお願いいたします。

**ファイル管理 - フォルダーツリーの改善 ①**

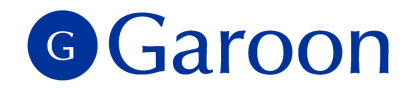

■フォルダー一覧が別ペインとなり、横幅の調整と、独立したスクロール操作が可能になります。

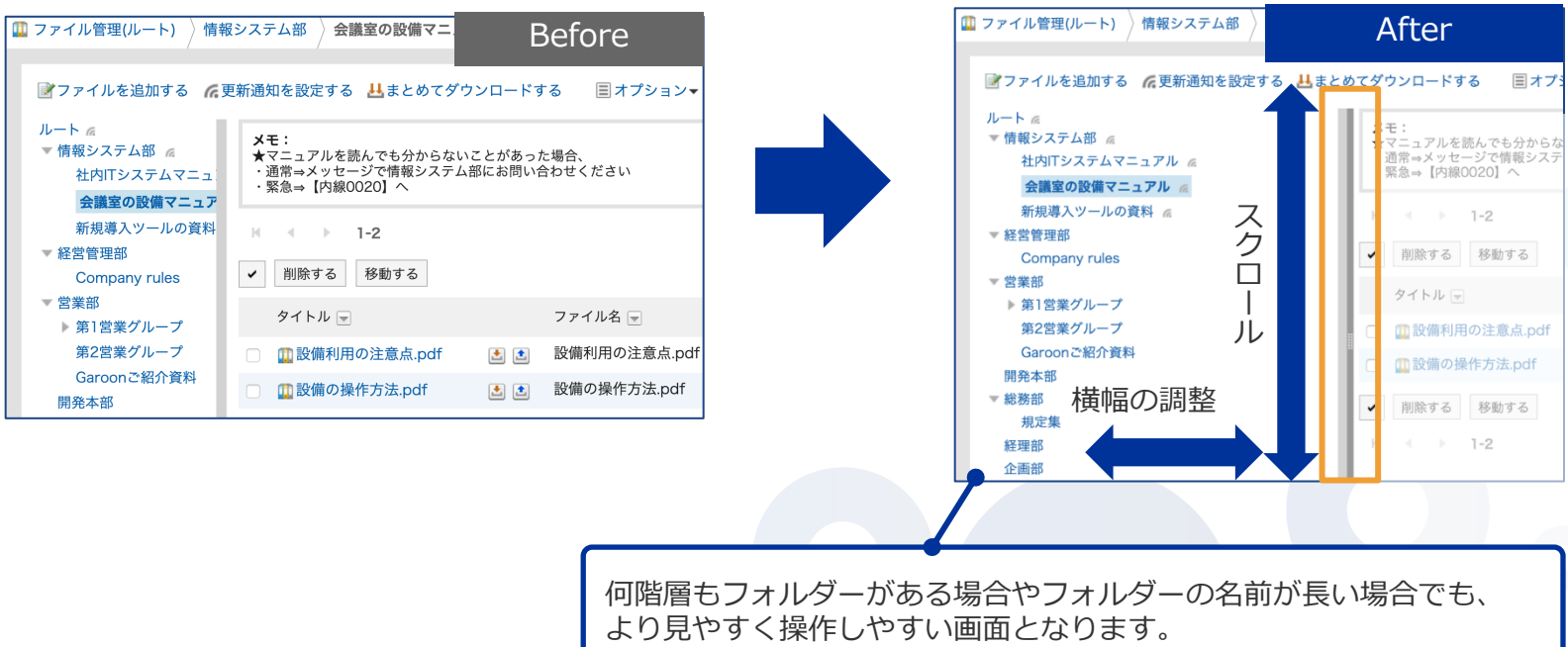

<span id="page-16-0"></span>Garoon 4.10 Garoon 5

Copyright © 2019 Cybozu 17 November 2019 Cybozu 17 November 2019 17

**ファイル管理 - フォルダーツリーの改善 ②**

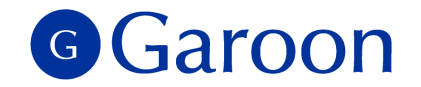

■ フォルダー一覧が別ペインとなったことで、 フォルダーをクリックした時は、右ペインのファイル一覧の みが更新されます。フォルダーの表⽰位置が変わらないため、余計なスクロールを減らすことができます。

**[ii]** ファイル管理(ルート) 》総務部 》規定集

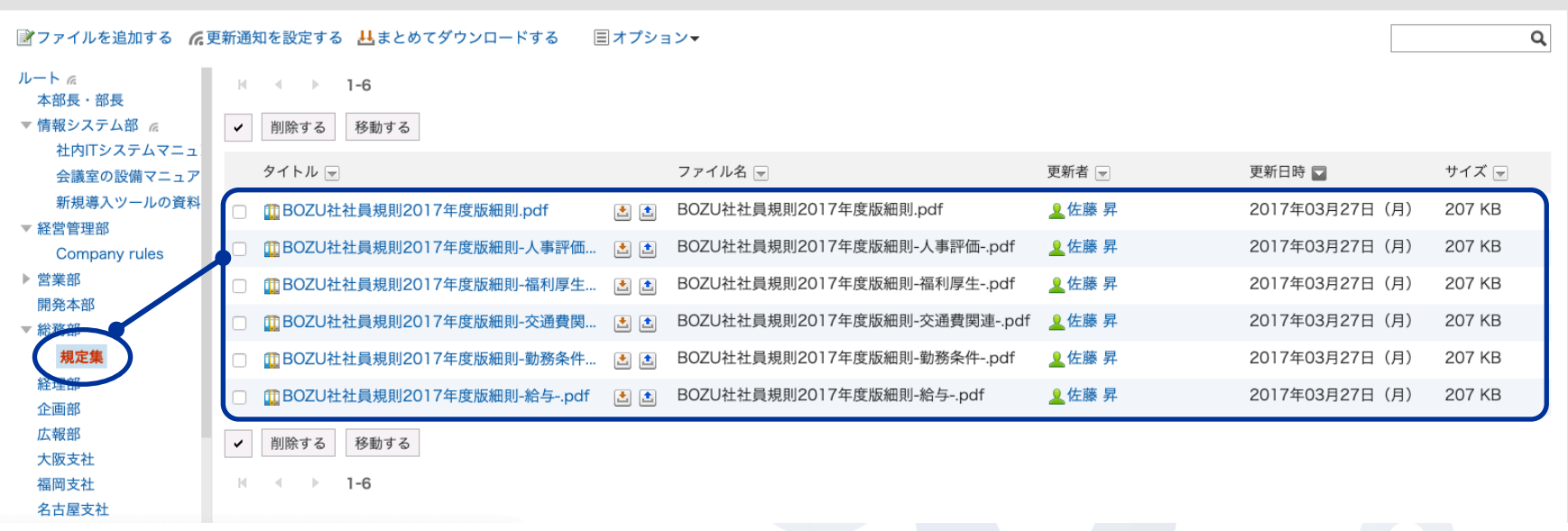

### **ファイル管理 - 更新通知設定の改善**

<span id="page-18-0"></span>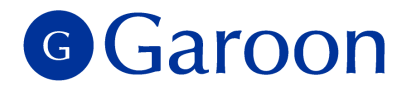

▌ ファイル管理の「更新通知の設定」画面で、複数フォルダーをツリー表示し、一括で通知設定を行え

ます。また、通知設定済みのフォルダーを⼀覧で確認することもできます。

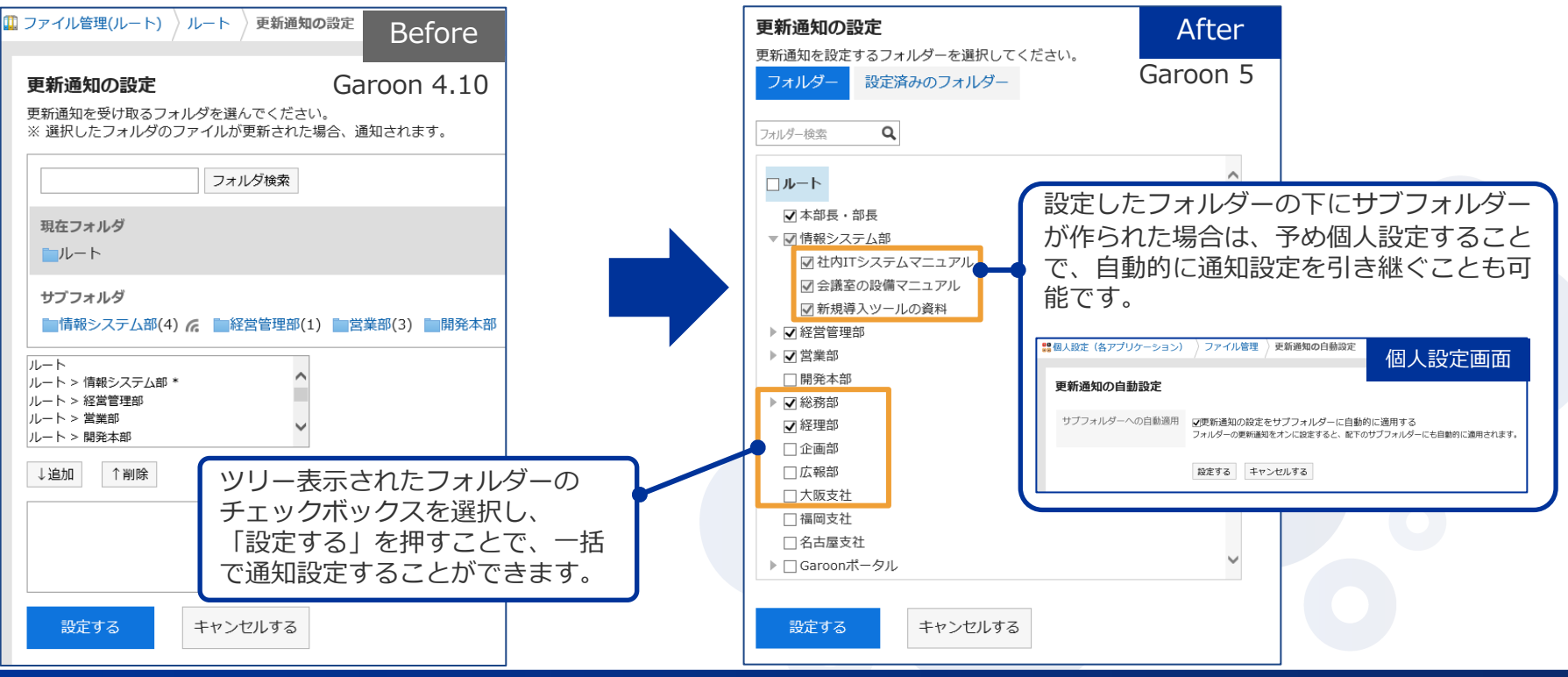

**ポータル - 「最初に表⽰するポータル」の設定**

<span id="page-19-0"></span>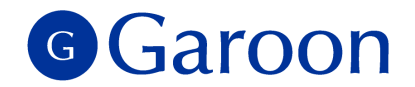

■ ログイン後に最初に表示するポータルを、ユーザーが自由に設定できるようになります。 「個人設定」で選択が可能です。※本機能を使用するためには、あらかじめシステム管理者が 「Garoonシステム管理」で各ユーザーに、機能の使⽤を許可する必要があります。

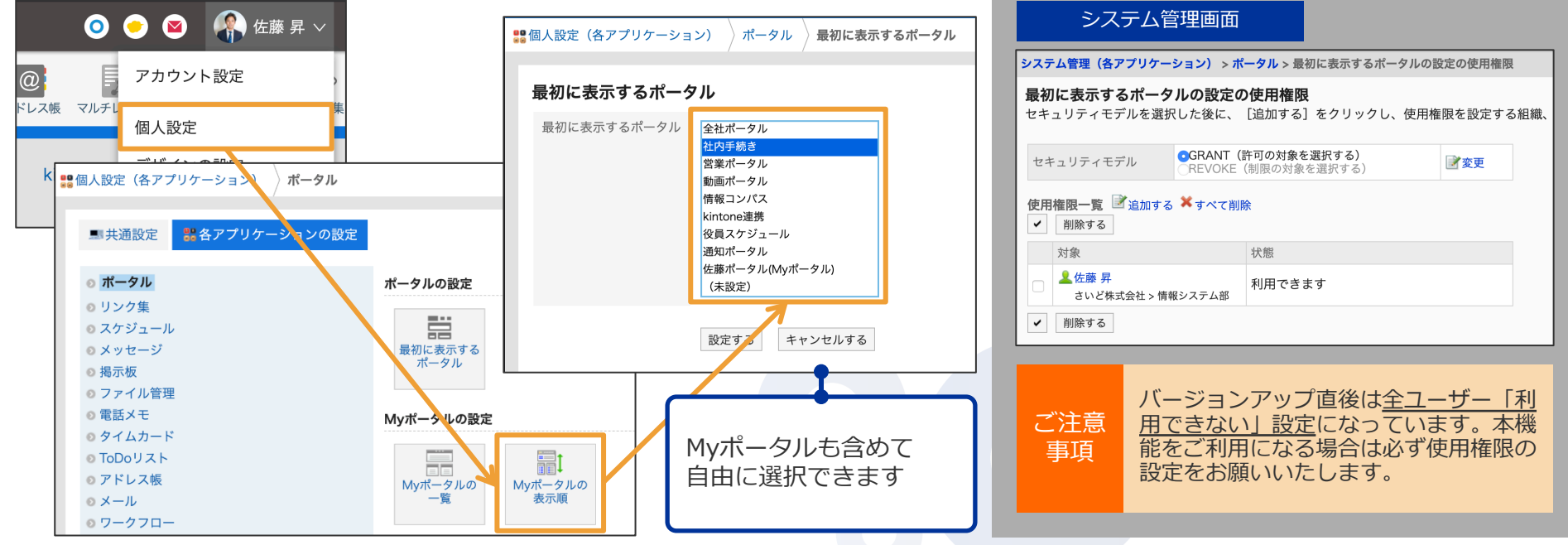

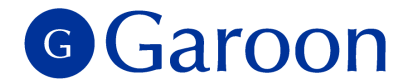

# **3. 仕様変更(ユーザー機能)**

Copyright © 2019 Cybozu 21 Control of the Control of the Control of the Control of the Control of the Control of the Control of the Control of the Control of the Control of the Control of the Control of the Control of the

### **書式編集 - リンク挿⼊時の初期値**

<span id="page-21-0"></span>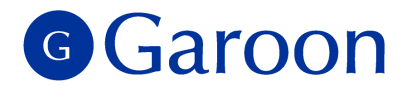

■書式編集が使用可能な全ての箇所で、リンク挿入時の「ターゲット属性」の初期値が「新規タブ」にな ります。

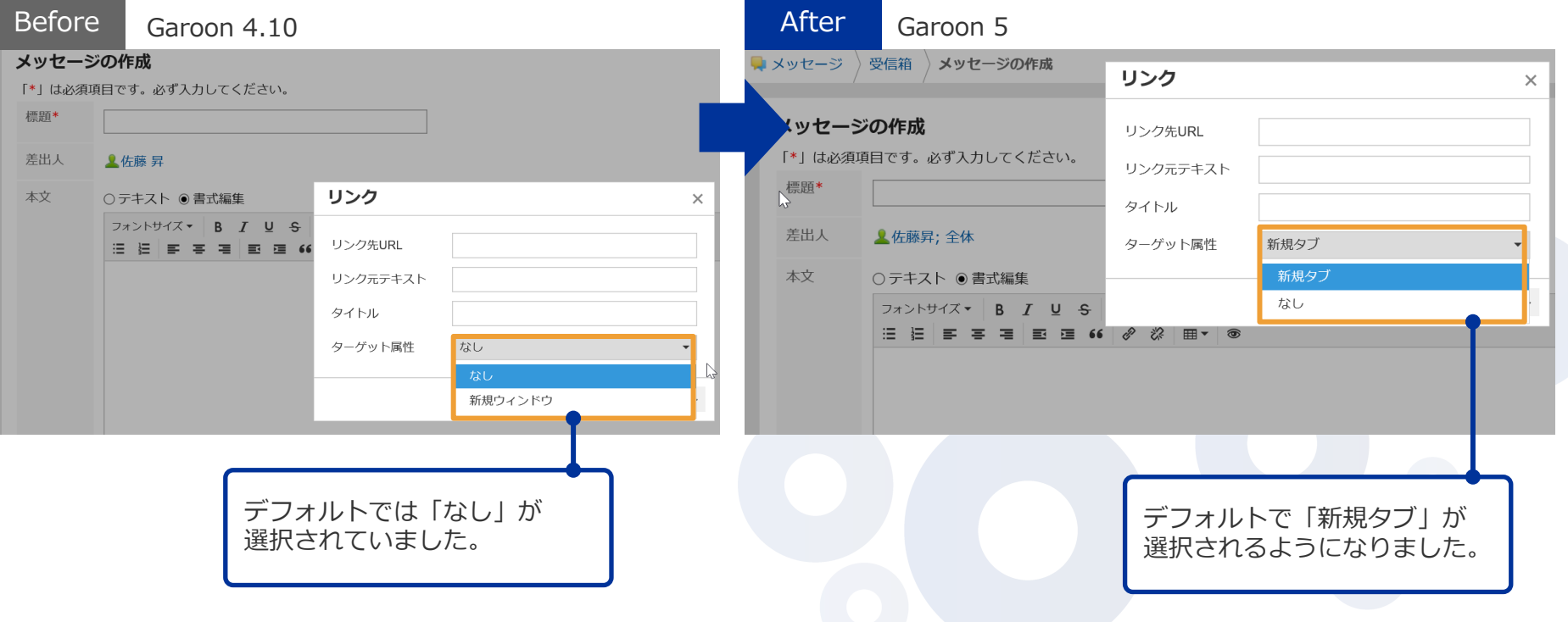

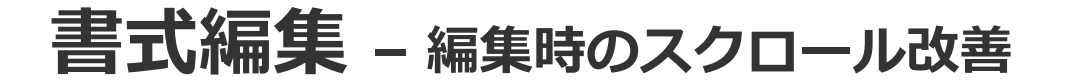

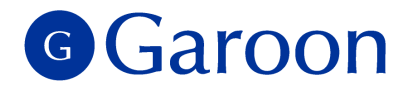

書式編集時に入力フィールド内部でスクロールできるようになりました。これまでは複数行の入力を行 なった場合、書式編集をするため画⾯上部に戻る必要がありましたが、Garoon 5では画⾯上部に戻らず に書式編集をすることができます。

<span id="page-22-0"></span>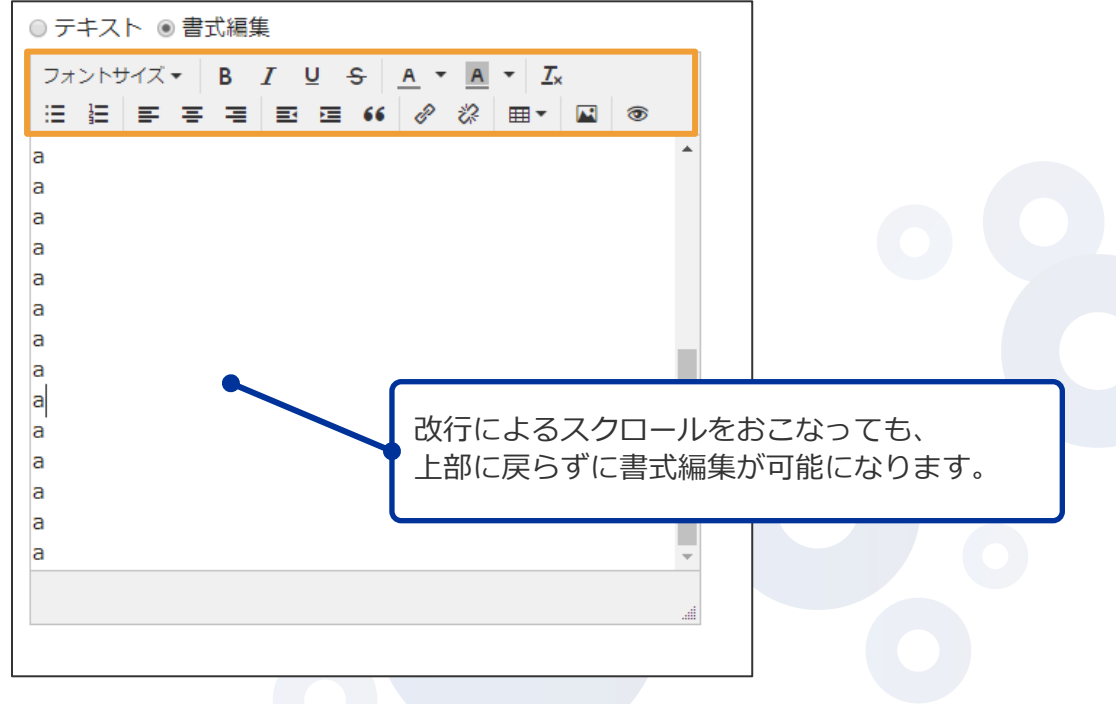

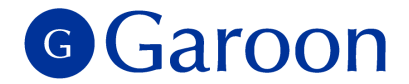

# **4. 新機能詳細(システム管理機能)**

### **システム管理 - 予定を設定する時間の単位変更**

<span id="page-24-0"></span>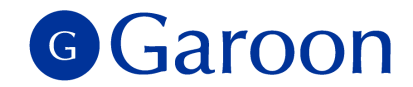

▐ システム管理で*「予定を設定する単位」を変更した場合、変更前にユーザーが登録した予定については、 予定変更時も設定変更前の時刻が残るようになります。*

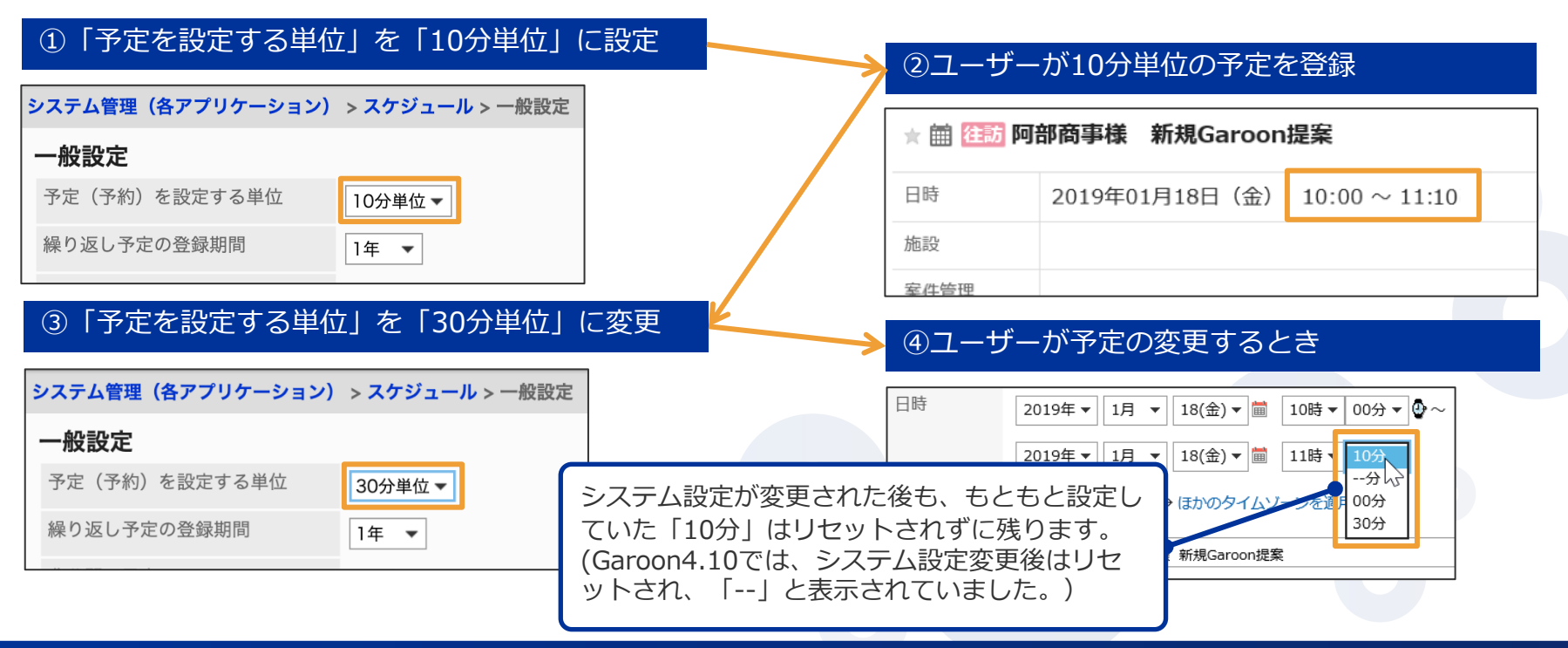

#### <span id="page-25-0"></span>G Garoon **システム管理 - 全ユーザー画⾯の⼀般設定を⼀括変更**

┃全ユーザーの「画面」の設定を、システム管理者によって一括で変更できるようになります。

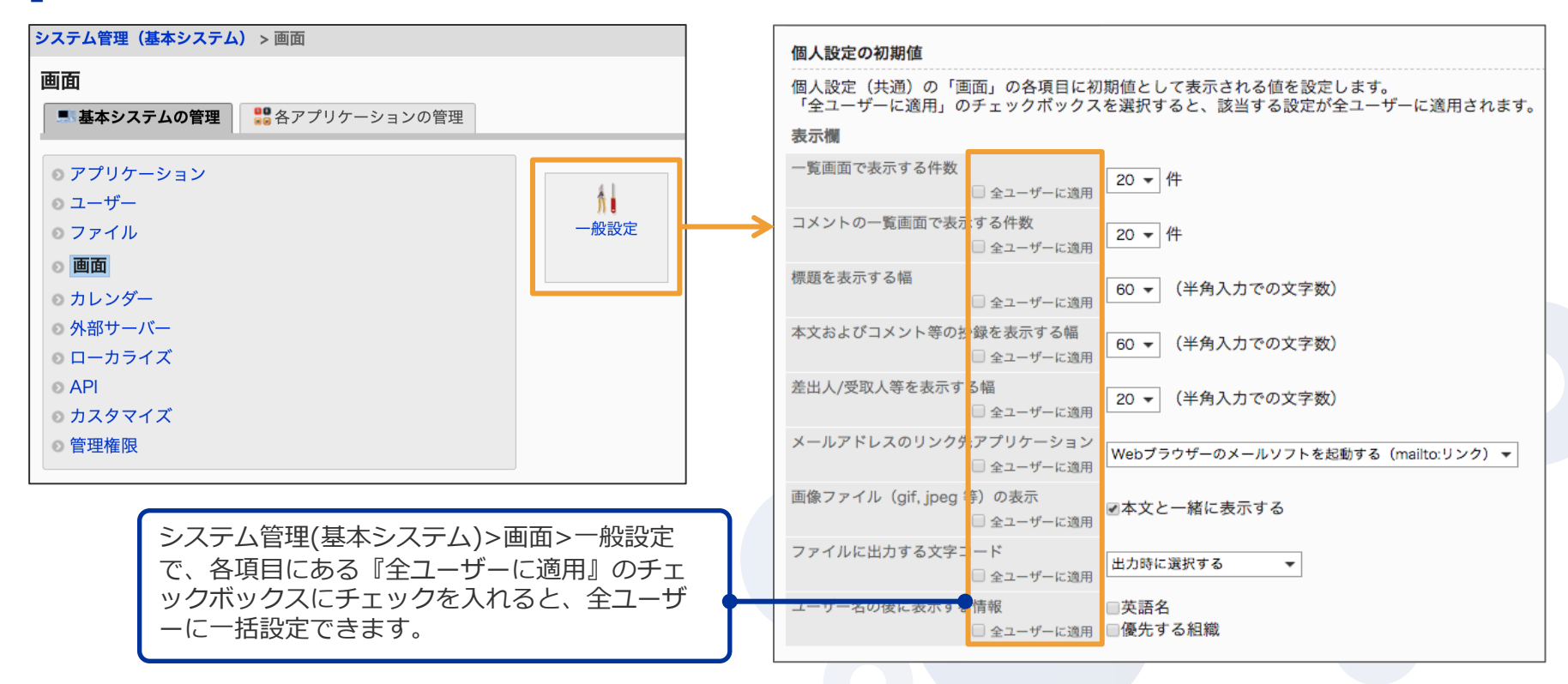

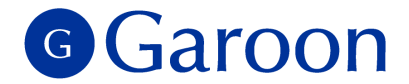

# **5. カスタマイズ機能とAPI**

### **画像アセット機能 / 画像を呼出すJavaScript API**

<span id="page-27-0"></span>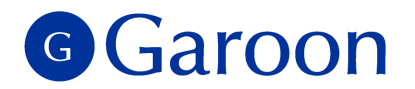

Garoonのカスタマイズで使用する画像を登録できる「画像アセット」機能を新たに搭載します。 また、画像アセットに登録された画像のURLを呼びだすJavaScript APIも合わせて追加します。 ポータル / ワークフロー / スケジュールなどで、画像を使ったカスタマイズが実装しやすくなります。

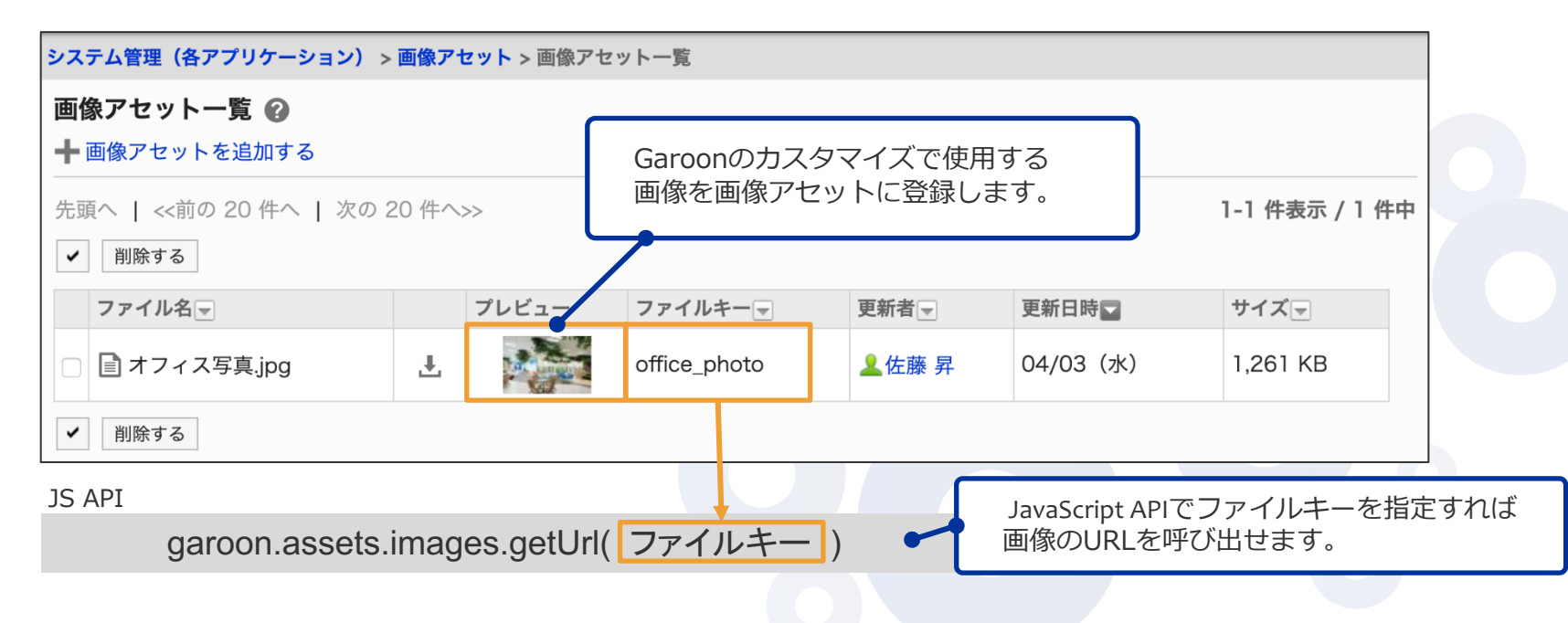

### **画像を使ったカスタマイズ (HTML ポートレット作成の例)**

<span id="page-28-0"></span>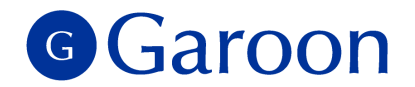

#### Before

「ファイル管理」に画像を登録しファイルのURLで画像を呼び出す必要がありました。

#### Garoon 4.10 <mark>「</mark>」 ファイル管理 インディー・コンピュータル マイクリー <mark>コロ</mark> ポータル 一般 全社ポータル 営業ポータル 社内手続き company logo.svg 位置 ■ルート > Garoonポータル > 全社ポータル  $\mathbf{O_o}^\circ$ ファイル本体 URLで画像を指定 cybozu ファイル名 company\_logo.svg (image/svg+xml) サイズ 2,643 byte

#### コード例

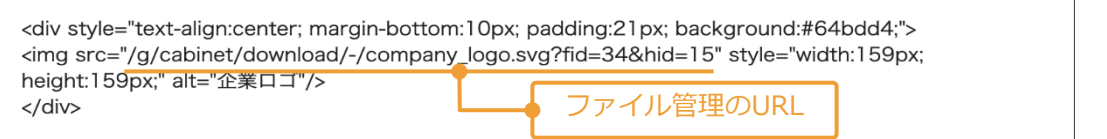

課題

ファイル管理のフォルダー構造は環境ごとに異なるため、カスタマイズを別環境に移⾏する場合、その都度コードを 変更する必要がありました。特に、オンプレからクラウドへの移⾏時や、開発環境から本番環境への移⾏時に ⼿間が増えていました。

### **画像を使ったカスタマイズ (HTML ポートレット作成の例)**

<span id="page-29-0"></span>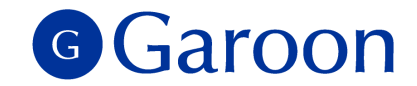

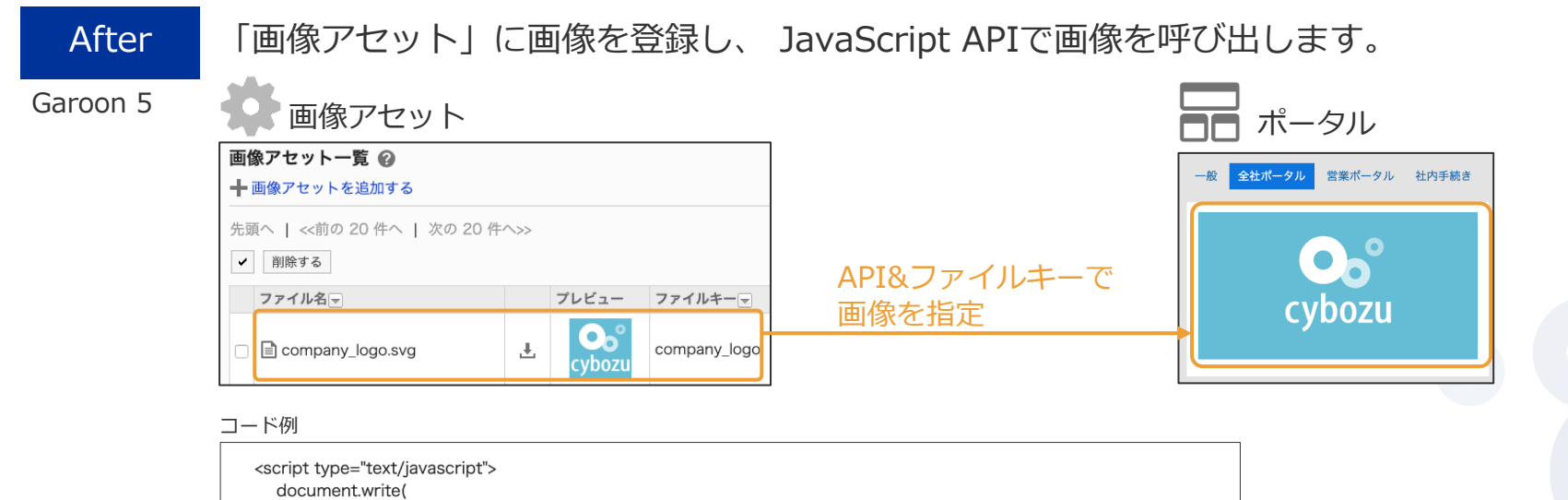

"<div style='text-align:center; margin-bottom:10px; padding:21px; background:#64bdd4;'>",

</script>

"<img src="" + garoon.assets.images.getUrl('company\_logo') + "' style='width:159px; height:159px;' alt='企業ロゴ'/>", "</div>"

画像のURLを呼び出すJS API(ファイルキーを指定)

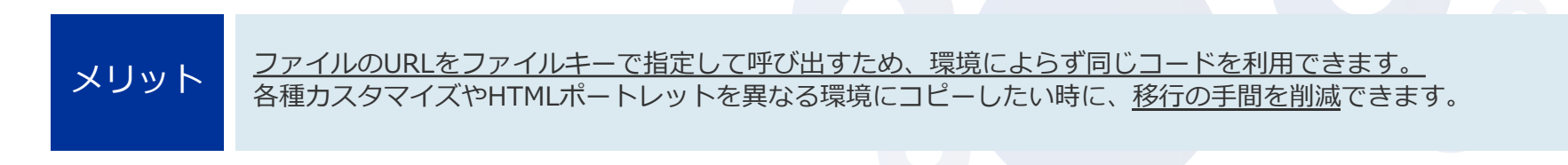

### **画像アセットに関する注意点**

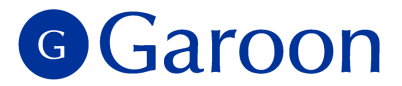

本バージョンでは画像の「登録」「削除」のみが可能です。「更新」には対応しておりません※。 画像を更新したい場合は、⼀度登録した画像を削除いただき、新しい画像を登録してください。 その際に登録前と同じファイルキーを入力すれば、更新前と同じコードで画像を呼び出せます。

画像を更新する手順

<span id="page-30-0"></span>※今後のバージョンで更新機能も搭載予定です

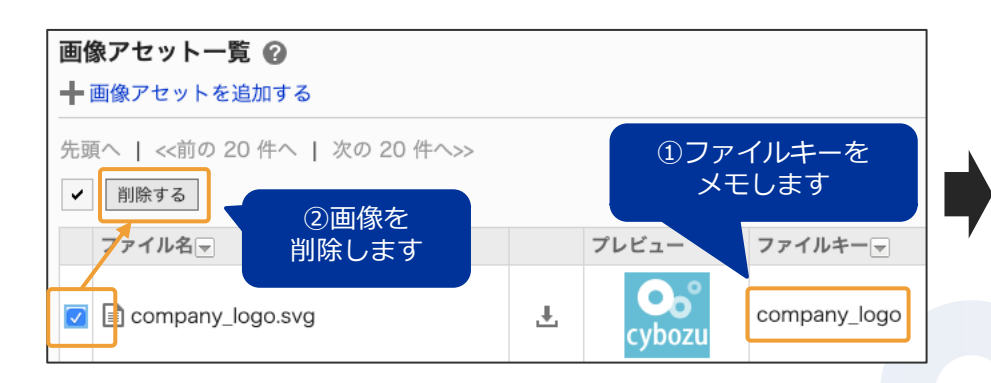

あらかじめ「ファイルキー」をメモ帳などにコピーしておきます。 その上で該当のファイルを一度削除します。

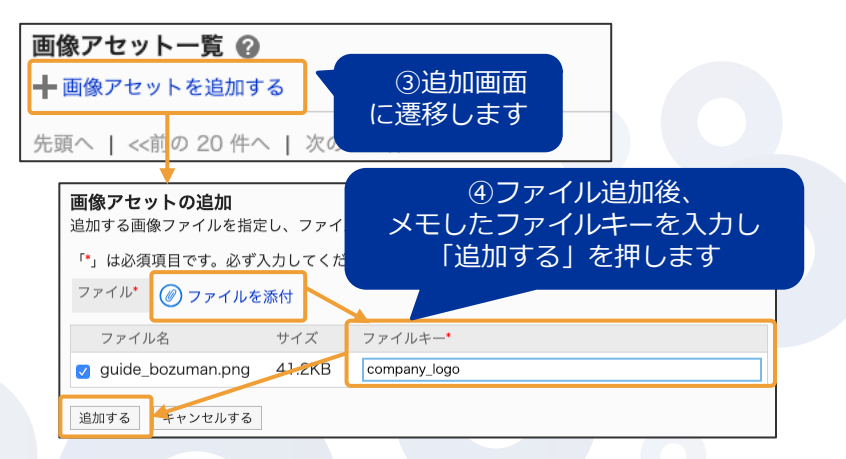

新しい画像を追加します。その時に「ファイルキー」には コピーしておいたファイルキーを入力します。

### <span id="page-31-0"></span>G Garoon **HTML ポートレット - JavaScript・CSSによるカスタマイズ**

ポータル内の各HTMLポートレットに対し、JavaScriptとCSSの適用が可能になります。

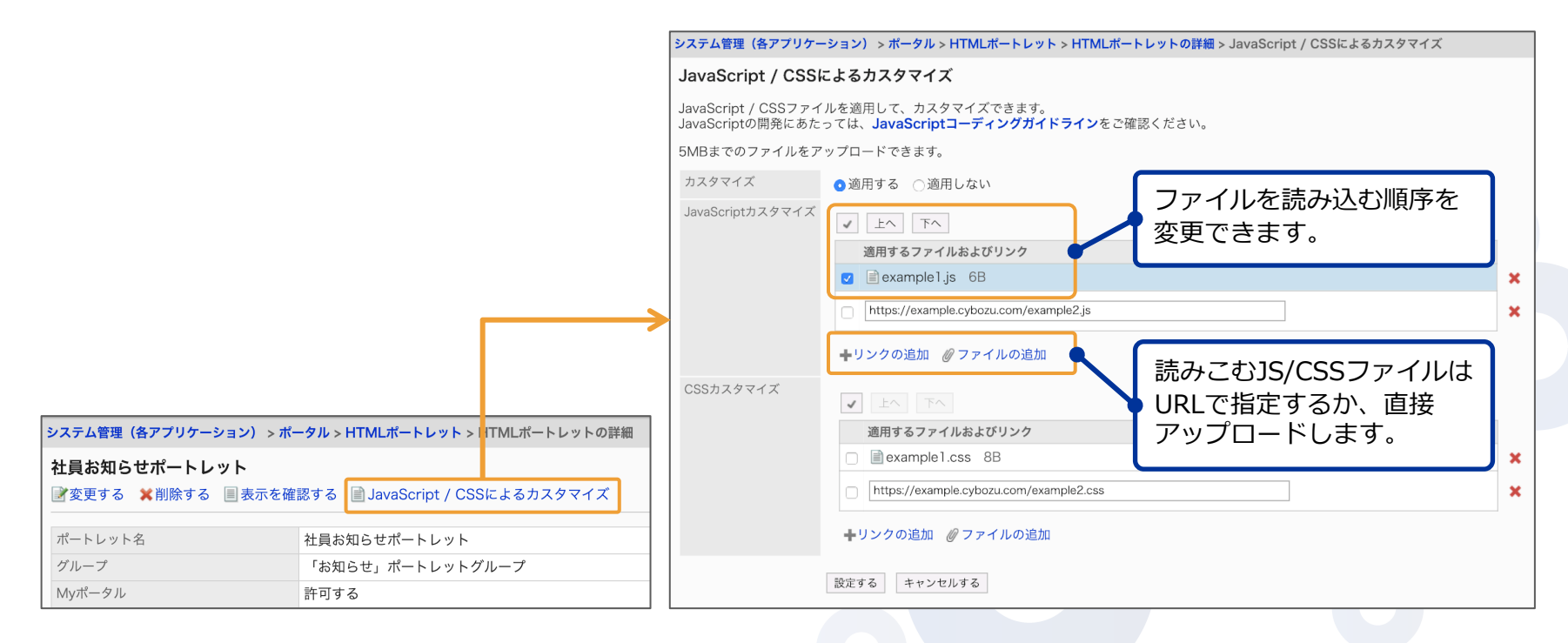

### <span id="page-32-0"></span>G Garoon **HTMLポートレット – XMLファイルによる書き出し / 読み込み**

HTMLポートレットを、JavaScriptやCSSが適⽤された状態で、XMLファイルとして書き出せるようになり ます。また、書き出されたHTMLポートレットをファイルから読み込む際、JavaScriptやCSSが適⽤された 状態で読み込めます。

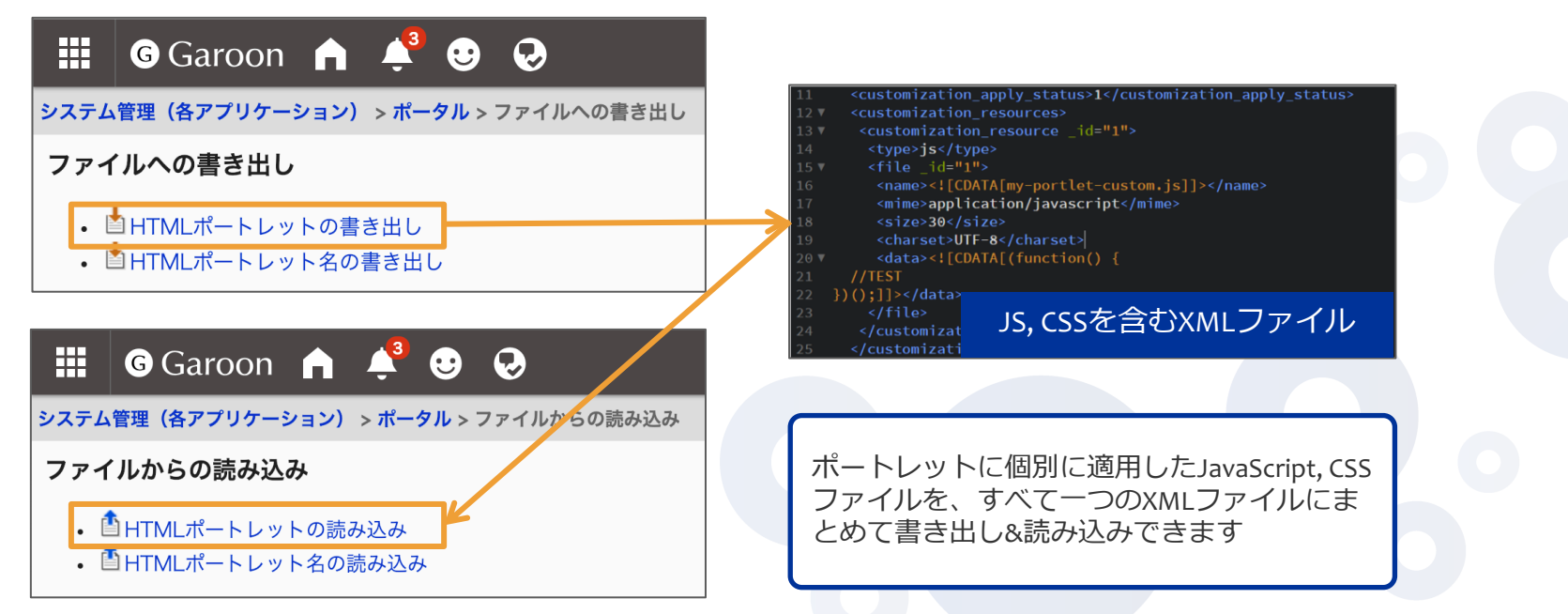

<span id="page-33-0"></span>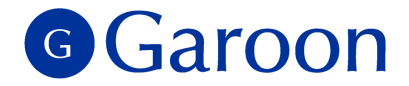

### **メッセージ - JavaScript / CSSによるカスタマイズ**

メッセージに対し、 JavaScriptとCSSの適⽤が可能になります。

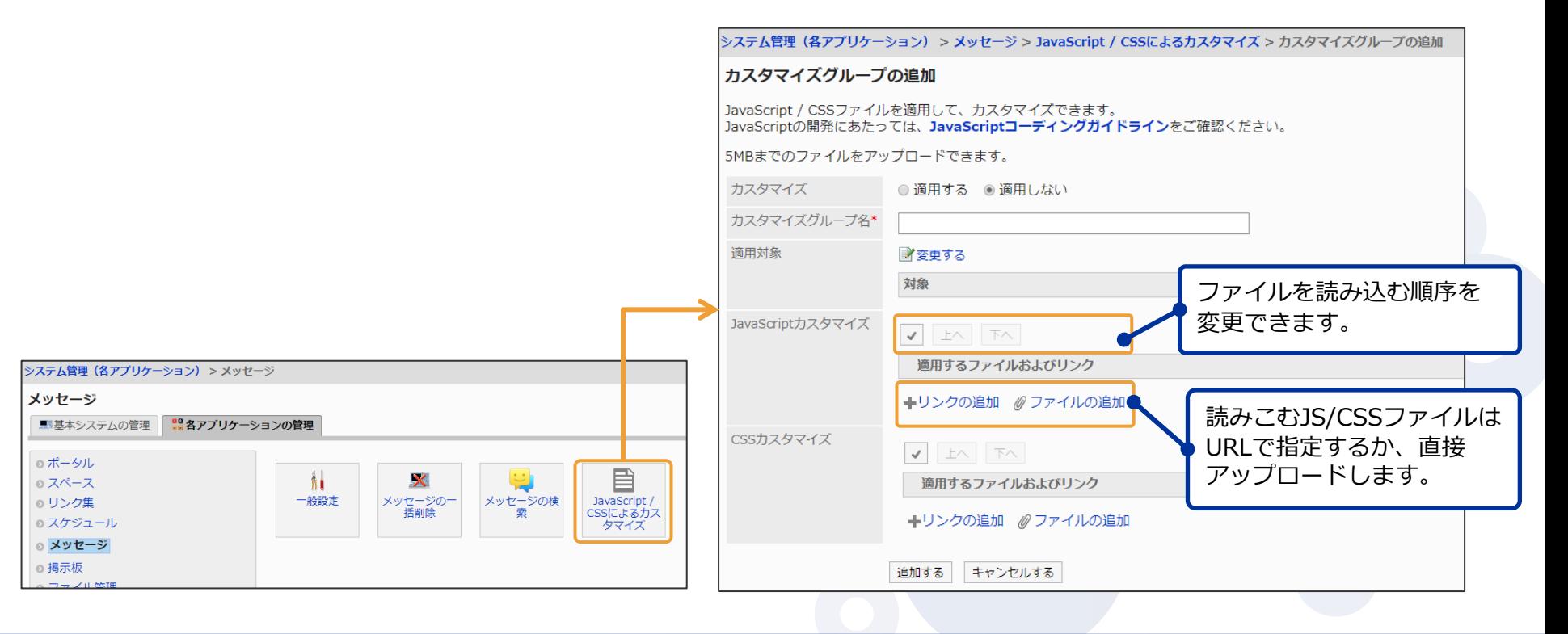

### **Garoon 全体へのJavaScript / CSSカスタマイズ機能**

<span id="page-34-0"></span>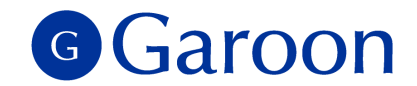

#### Garoon全体にJavaScriptとCSSの適⽤が可能になります。

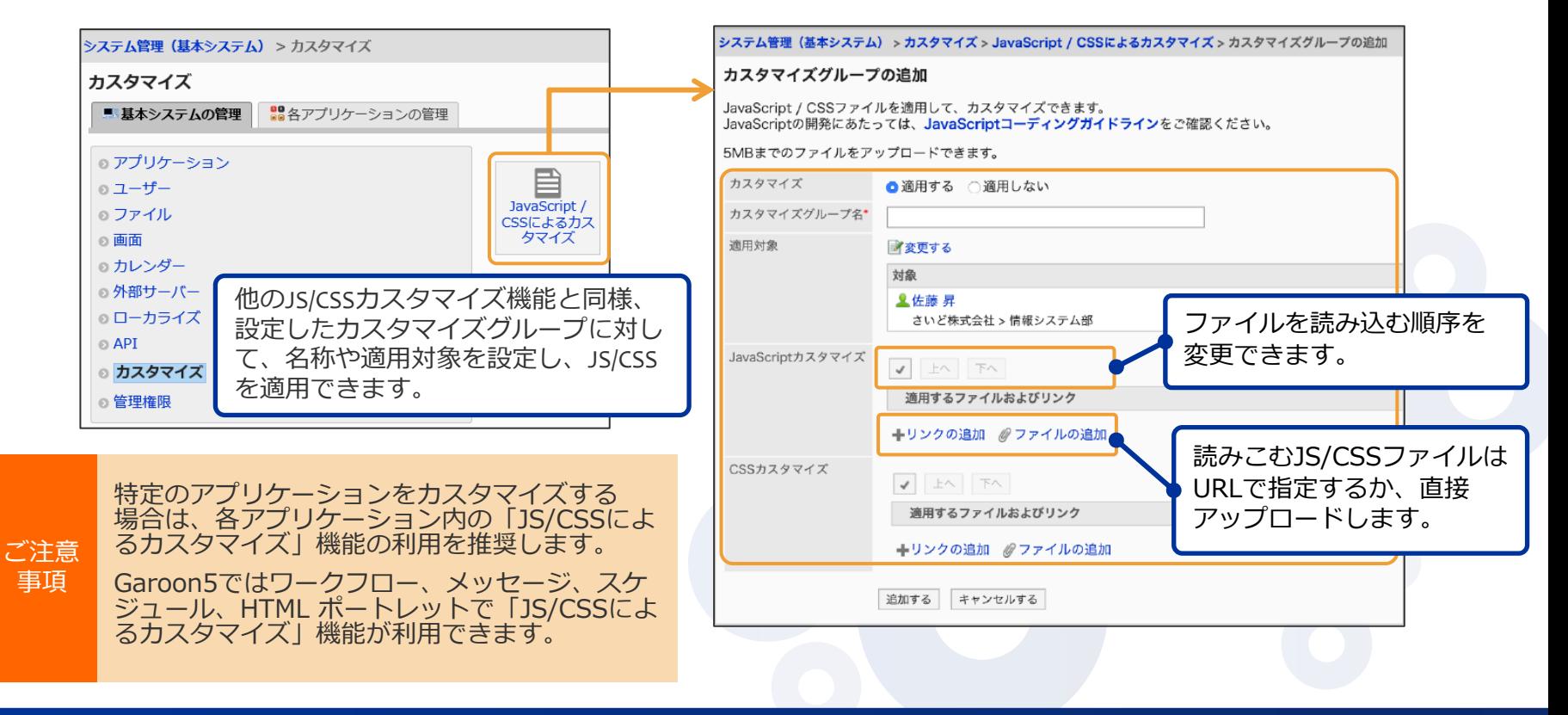

# **REST API - 新規追加 -**

<span id="page-35-0"></span>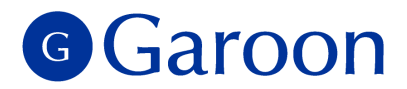

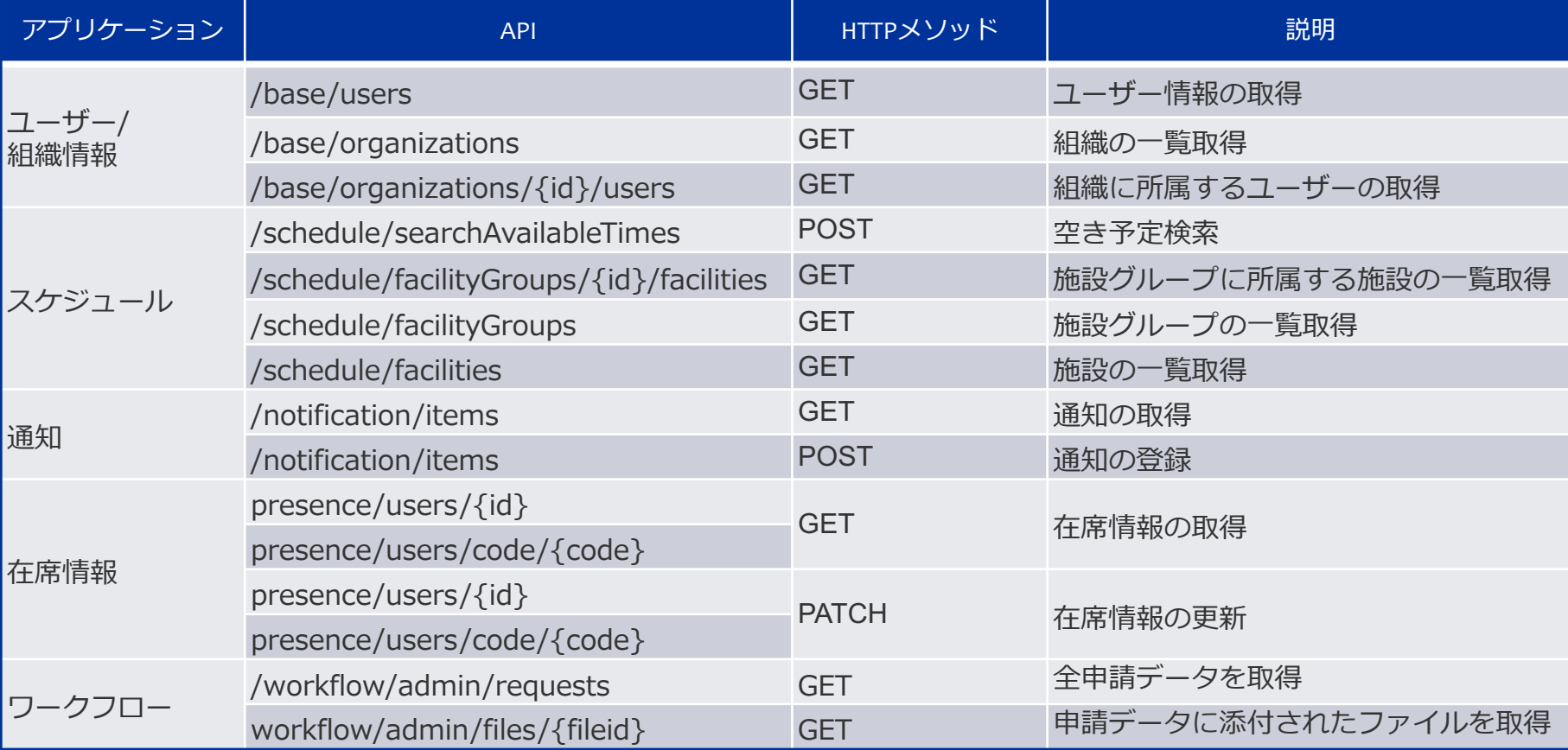

### **REST API – スケジュールのAPIの拡張 –**

<span id="page-36-0"></span>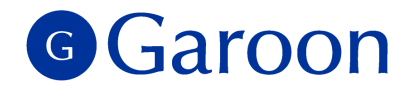

予定の更新(PATCH schedule/events/{id})で以下のフィールドに対応します。

- ・ companyInfo︓会社情報
- ・ useAttendanceCheck︓出⽋確認を使⽤しているかの有無
- ・ watchers︓公開先のタイプ("PRIVATE" と"SET\_PRIVATE\_WATCHERS"を新たに指定可能)
- ・ visibilityType︓公開設定のタイプ("SET\_PRIVATE\_WATCHERS"の場合に、"watchers"を指定可能)

# **JavaScript API – 新規追加 –**

<span id="page-37-0"></span>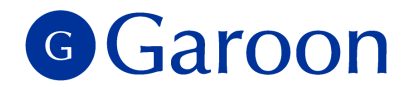

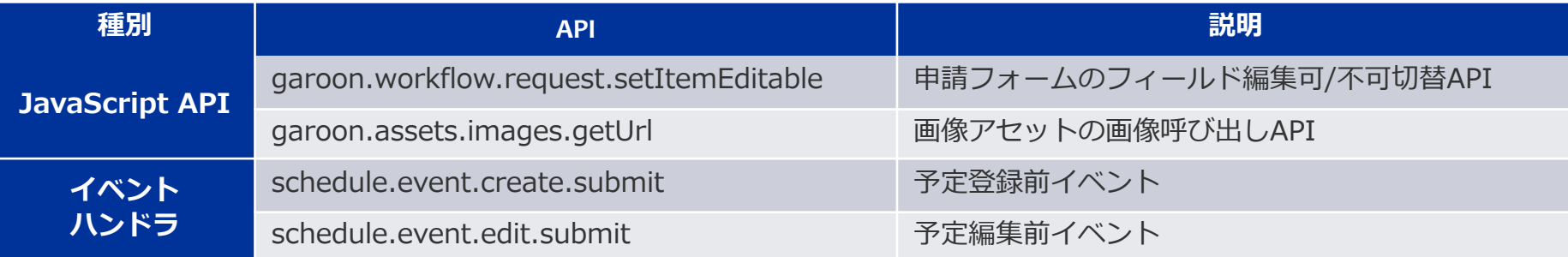

### **Garoon REST APIの呼び出し**

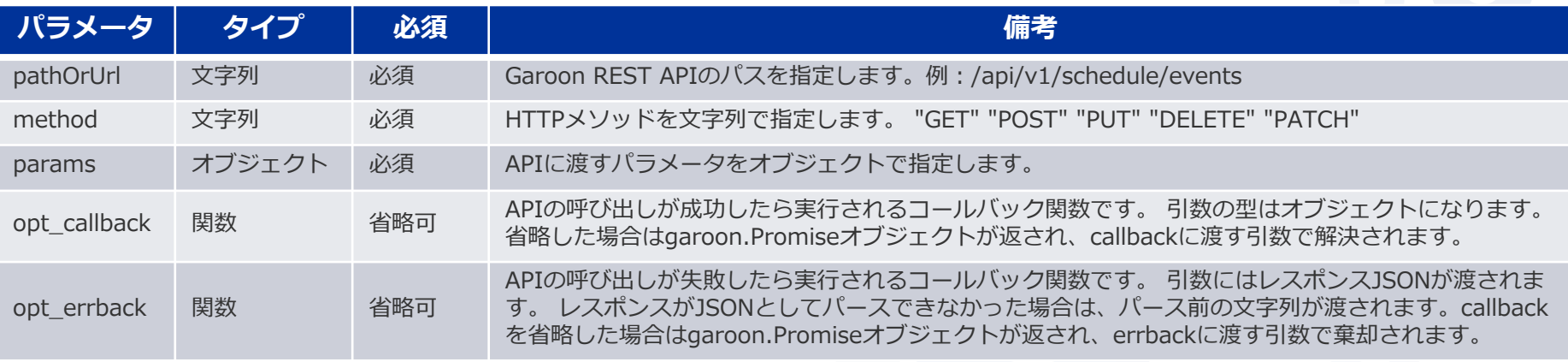

# **APIの詳細について**

<span id="page-38-0"></span>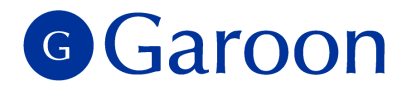

Garoon5で追加・拡充されたAPIの詳細については developer networkの以下のページをご参照ください

▼スケジュールのRESTAPI、ユーザー/組織情報のAPI、通知のAPIなど <https://developer.cybozu.io/hc/ja/articles/360016555091>

▼ REST APIリクエストを送信するJS API <https://developer.cybozu.io/hc/ja/articles/360021127471>

▼スケジュール、ワークフローのJS イベント、画像アセット用JS API <https://developer.cybozu.io/hc/ja/articles/360025850091>

▼ワークフローのREST API [https://developer.cybozu.io/hc/ja/articles/360029986951](https://developer.cybozu.io/hc/ja/articles/360029986951-2019-08-11%E3%81%AE%E5%AE%9A%E6%9C%9F%E3%83%A1%E3%83%B3%E3%83%86%E3%83%8A%E3%83%B3%E3%82%B9%E3%81%AB%E3%81%8A%E3%81%91%E3%82%8B-cybozu-com-%E5%85%B1%E9%80%9A-kintone-API-Garoon-API-User-API-%E6%9B%B4%E6%96%B0%E6%83%85%E5%A0%B1-2019-07-12-)

> リンク先はクラウド版Garoonの更新情報です。 Garoon5で追加・拡充するAPIはクラウド版で 18年11月〜19年8月に先行して適用したものと同じです。

# **Garoonのカスタマイズについて**

<span id="page-39-0"></span>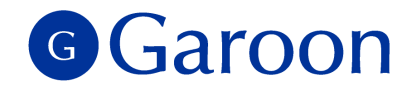

- カスタマイズを行う前に、必ずマニュアルとコーディングガイドラインを ご確認ください。
	- マニュアル︓ <https://jp.cybozu.help/ja/g/admin/system/customize/note>
	- コーディングガイドライン︓ <https://developer.cybozu.io/hc/ja/articles/115001032646>
- ▐ 各種サイトでカスタマイズ事例を掲載中です。
- カスタマイズを検討される際にぜひご利⽤ください。

### 例えば…

▼Zoomミーティング※とスケジュールの連携事例 <https://www.itmedia.co.jp/enterprise/articles/1906/24/news001.html> ▼スケジュールで受付管理業務を実現するサンプルコード <https://developer.cybozu.io/hc/ja/articles/360018606192> ▼ワークフロー承認後に掲示板に登録するサンプルコード <https://developer.cybozu.io/hc/ja/articles/360000663666>

※Zoom Video Communications 社が提供する企業向けビデオ会議システム

ほかにもサンプルコードを ご⽤意しています。

[https://developer.cybozu.io/hc/ja/](https://developer.cybozu.io/hc/ja/categories/200091110) categories/200091110

▼

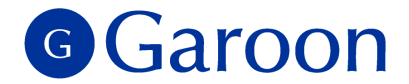

# **5. 終了する機能**

Copyright © 2019 Cybozu 41 American Control of Control of Control of Control of Control of Control of Control o

# **終了する機能一覧**

<span id="page-41-0"></span>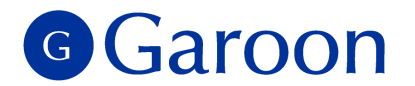

Garoon 5 では以下の機能が利用できなくなります。ご利用中のお客様には大変 ご迷惑をおかけしますが、ご了承のほどお願いいたします。各機能の終了理由と 影響範囲について次のページ以降に記載します。

- パワーアップキット(ペーパーレイアウト、外部DB連携、マルチカンパニー)
- RSSリーダー
- 「サイボウズからのお知らせ!表示
- ケータイ
- SSL接続
- 組み込みヘルプ

パワーアップキット 「ペーパーレイアウト」 G Garoon 「外部DB連携」「マルチカンパニー」

#### ■ パワーアップキットとは

<span id="page-42-0"></span>パッケージ版 Garoon のみでお使いいただける有償オプション製品で「グループメール」 「ペーパーレイアウト」「外部DB連 携」「マルチカンパニー」の4製品を指します。このうち「ペーパーレイアウト」「外部DB連携」「マルチカンパニー」の3製品に ついては、すでにご案内させていただいた通り、2019年3月末に販売を終了しました。また2023年9月29日にサポートも終了いた します。これに伴い、上記3製品の Garoon 5 対応版についてはリリースいたしません。

▼Garoonオプション製品について

<https://garoon.cybozu.co.jp/product/expand/>

**■ 終了理由** 

パワーアップキットはパッケージ版専⽤の有償オプション製品でしたが、 「ペーパーレイアウト」「外部DB連携」「マルチカン パニー」はその中でも利⽤率が少なく、継続的な販売・サポートが難しいと判断し販売終了を決定いたしました。

#### ■ 影響範囲

Garoon 5では「ペーパーレイアウト」「外部DB連携」「マルチカンパニー」はお使いいただけません。 「グループメール」は Garoon 5 でも引き続きお使いいただけます。

#### **■ 対応方法**

連携サービスの利⽤や、カスタマイズによる類似機能の開発などをご検討ください。

**RSSリーダー**

<span id="page-43-0"></span>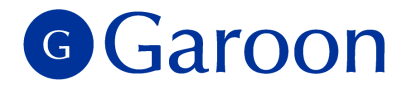

#### **■ RSSリーダーとは**

RSSを配信しているWebサイトを登録し、新着情報を定期的に確認するためのアプリケーションです。

▼パッケージ版Garoonヘルプ; RSSリーダー

<https://jp.cybozu.help/ja/g410/user/application/rss/>

#### **■ 終了理由**

Garoonのアプリケーションの中でも利用率が非常に低く、技術トレンドや一般的な利用状況は衰退しているため、 今後需要が伸びるものではないと判断し、機能の終了を決定いたしました。なおクラウド版ではすでにRSS機能を終了しております。

#### ■ 影響範囲

主な変更点は下記の通りです。

- ・アイコンメニュー/システム管理画⾯/ヘルプからRSSリーダーが削除されます。
- ・RSSリーダーの設定、取得済みフィードが削除されます。
- ・ポータルからRSSリーダーのポートレットが削除されます。
- ・SOAP APIのレスポンスからRSSリーダーが削除されます。

#### ■ 対応方法

他のRSSリーダーをご利⽤いただくか、RSS以外での情報取得をご検討ください。

#### Copyright © 2019 Cybozu 45

# **「サイボウズからのお知らせ」表⽰**

#### n **「サイボウズからのお知らせ」表⽰とは**

「サイボウズからのお知らせ | をシステム管理画面や

通知一覧などに表示する機能です。

▼パッケージ版Garoonへルプ:お知らせを確認する

[https://jp.cybozu.help/ja/g410/admin/system/basic/access#basic\\_access\\_05](https://jp.cybozu.help/ja/g410/admin/system/basic/access)

#### **■ 終了理由**

「サイボウズからのお知らせ」の情報を取得する際

GaroonのRSSリーダーを使⽤しているため、RSSリーダー終了に合わせて本機能の終了も決定いたしました。

#### ■ 影響範囲

以下の画⾯で「サイボウズからのお知らせ」が表⽰されなくなります。

- ・システム管理画面の「お知らせ」>「重要なお知らせ」の画面
- ・通知一覧 (外部通知に「サイボウズからのお知らせ」を設定している場合)
- ・通知ポートレット (外部通知に「サイボウズからのお知らせ」を設定している場合)

#### **■ 対応方法**

今後は「サイボウズからのお知らせ」ページ( <https://cs.cybozu.co.jp/> )をご確認ください。 なお重要なお知らせはメールでもご案内しております。現在「配信停止」の設定をされている場合は配信再開されることをお勧め いたします。現在の配信状状況のご確認や、配信再開のお手続きについては [contactus@cybozu.co.jp](mailto:contactus@cybozu.co.jp) までご連絡ください。 ご参考: パッケージ版製品に関する「重要なお知らせ」を配信停止について▶ <https://cs.cybozu.co.jp/juyohaishinteishi.html>

<span id="page-44-0"></span>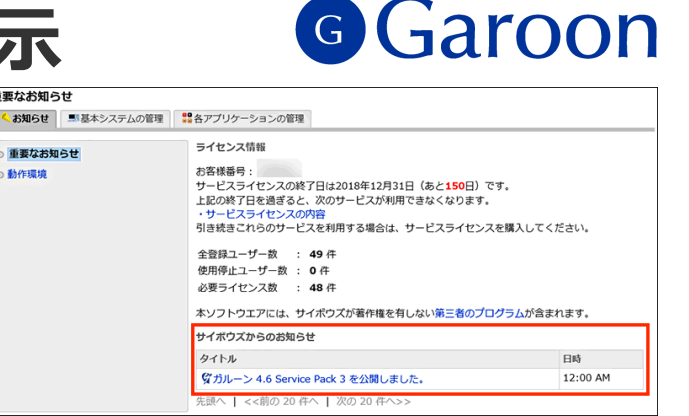

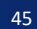

**ケータイ**

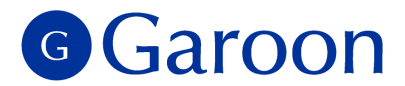

#### ■ ケータイとは

フィーチャーフォン (携帯電話) 用のページを提供する機能です。 ▼パッケージ版Garoonヘルプ:ケータイ

<https://jp.cybozu.help/ja/g410/admin/application/cellular/>

<span id="page-45-0"></span>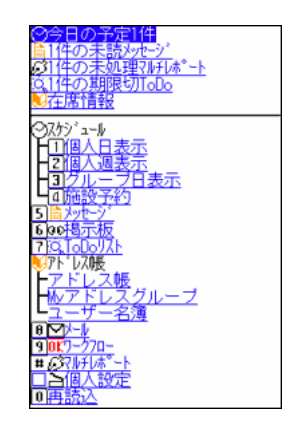

#### **■ 終了理由**

スマートフォン向けビューと比べて利用率が非常に低く、また3G回線サービスの終了の可能性も報道されている中、 今後需要が伸びるものではないと判断し、機能の終了を決定いたしました。 (クラウド版 Garoon では2018年12⽉にケータイ⽤ドメイン(http)を停⽌し、フィーチャーフォン向けの サービスは全て終了しております)

#### ■ 影響範囲

フィーチャーフォン(携帯電話)⽤ページにアクセスできなくなります。

#### ■ 対応方法

今後はPC、スマートフォンでのご利⽤をお願いいたします。

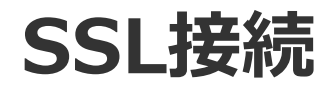

<span id="page-46-0"></span>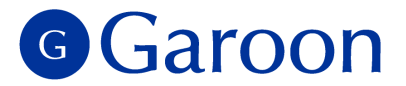

#### ■ SSL接続とは

SSLはデータ通信安全に保つために利⽤されるプロトコルの⼀つです。メールサーバーとの通信などで利⽤します。

#### **■ 終了理由**

SSLにはPOODLEという脆弱性が報告されており、これまでも弊社よりSSL接続設定の停⽌をお願いしてまいりました。

▼サイボウズからのお知らせ : POODLE 脆弱性(CVE-2014-3566)への対応について(2014/10/24)

<https://cs.cybozu.co.jp/2014/1021.html>

リスクのあるプロトコルであるため、このたび終了を決定しました。 なお、クラウド版 Garoon ではSSL接続をすでに終了しております。

#### **■ 影響範囲**

以下の機能でSSL接続を利⽤している場合、機能が利⽤できなくなります。

- ・メールサーバー ・LDAP認証\* ・RSS ・Proxy API
- ・Webプロキシ ・全⽂検索

TLSは引き続きご利⽤いただけます。

\*Linux環境にてLDAP認証でSSL接続をしないようにする場合は、OS側の設定変更が必要です。

#### ■ 対応方法

接続先サーバーの設定変更をお願いいたします。

# **組み込みヘルプ**

#### **■ 組み込みヘルプとは**

パッケージ版Garoonで

インターネット接続せずに閲覧できるマニュアルです。

#### **■ 終了理由**

利用シーンが限定的なことと、オンラインマニュアルと比較して 情報の鮮度を保ちづらいことなどから、終了を決定しました。

#### ■ 影響範囲

変更点は下記の通りです。

- ・「ユーザーヘルプ」のリンク先がオンラインヘルプになります。
- ・「管理者ヘルプ」のリンク先のトップページがオンラインヘルプになります。 →「管理者ヘルプ」はトップページのみオフラインで表示していました。
- ・「ユーザーヘルプ」「管理者ヘルプ」のメニューを非表示にできるようになります。 →インターネット接続ができない環境では、「ユーザーヘルプ」「管理者ヘルプ」メニューは

リンク切れになります。ユーザーの混乱を避けるため、システム設定で⾮表⽰にできるようになります。

#### ■ 対応方法

インターネットに接続できない環境でマニュアルを参照したい場合は、 pdf版のマニュアルをあらかじめダウンロードし、ファイル管理に格納するなどしてご利用ください。

<span id="page-47-0"></span>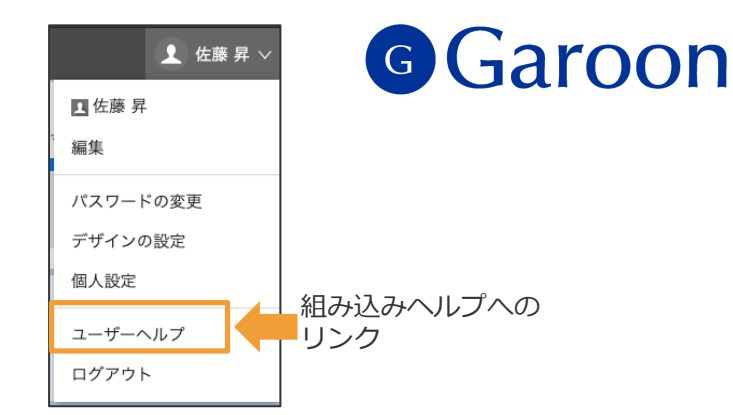

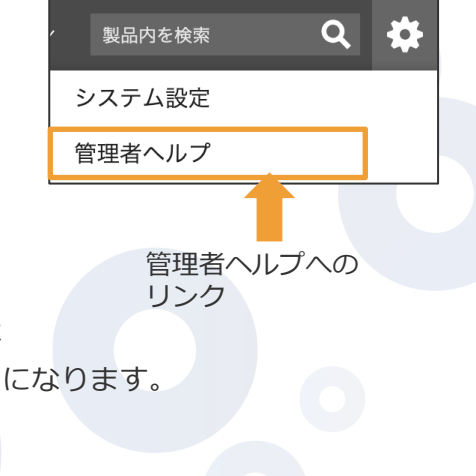

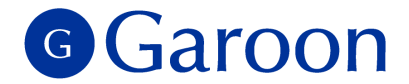

### **6. 動作環境**

Copyright © 2019 Cybozu 49 Australian Control of the Control of the Control of the Control of the Control of the Control of the Control of the Control of the Control of the Control of the Control of the Control of the Cont

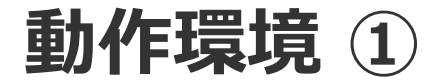

<span id="page-49-0"></span>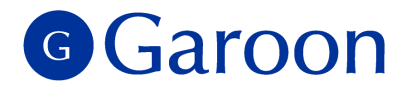

### Garoon5は、以下の環境に対応しております※ 。

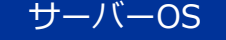

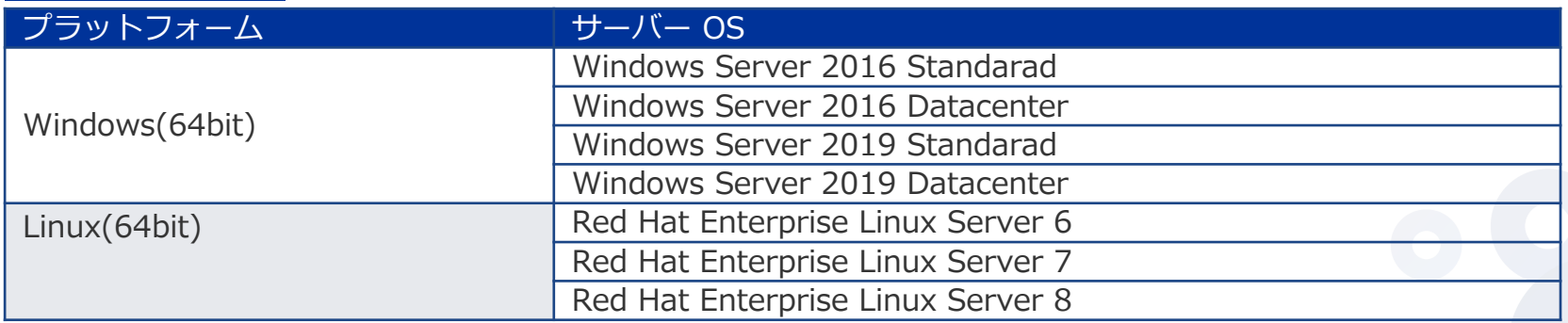

※Windows Serverは、フルインストールモード(GUI使用サーバー)でご利用ください。 Server Core モードのサーバーOSは動作保証の対象外です。

#### Webサーバー

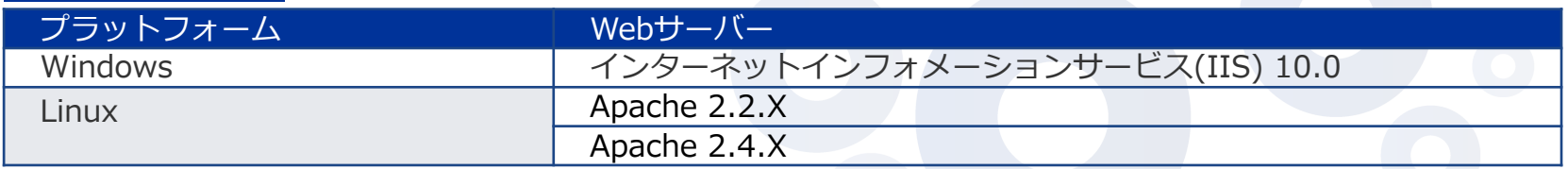

※リリース時の対応状況です。最新の動作環境はこちらのページをご確認くだい → [https://Garoon.cybozu.co.jp/product/environment/](https://garoon.cybozu.co.jp/product/environment/)

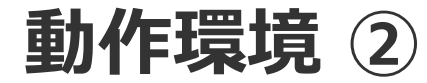

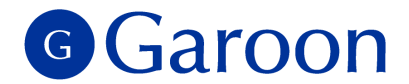

### Garoon5は、以下の環境に対応しております※ 。

#### Webブラウザー

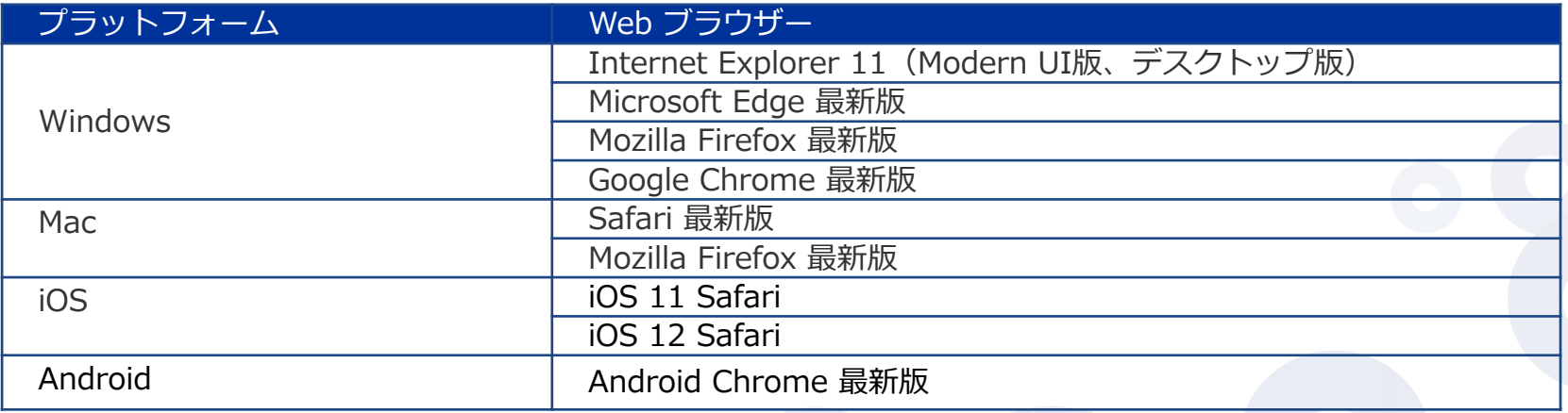

※リリース時の対応状況です。最新の動作環境はこちらのページをご確認くだい → <https://garoon.cybozu.co.jp/product/environment/client/>

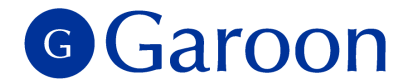

# **7. Garoon4について**

Copyright © 2019 Cybozu 52

# **Garoon4について**

<span id="page-52-0"></span>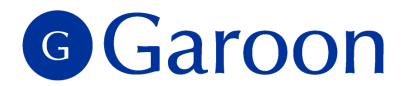

「Garoon 4」は、下記の⽇付をもちまして 新規販売、および、サポートを終了させていただきます。

- 新規販売終了 2019 年 10 ⽉ 20 ⽇(⽇) • 追加・サービスライセンス販売終了 2022 年 10 月末
	-

• サポート終了 2023 年 10 ⽉末

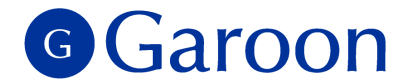

# **END**

ご不明点がございましたらサイボウズのテクニカルサポートまで お問い合わせください ▼テクニカルサポートへのお問い合わせ方法 [https://garoon.cybozu.co.jp/support/user\\_package/](https://garoon.cybozu.co.jp/support/user_package/)

Copyright © 2019 Cybozu